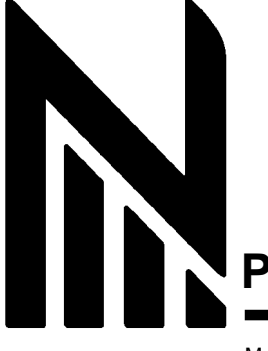

# **Руководство по эксплуатации** *GUITAR EFFECTS PROCESSOR GFX-5*

#### Меры по безопасному использованию . . . . . . . . . . . . . . . . . . . . . . . . . . . . 2 Введение . . . . . . . . . . . . . . . . . . . . . . . . . . . . . . . . . . . . . . . . . . . . . . . . . . . . . 3 Элементы управления и функции  $\ldots \ldots \ldots \ldots \ldots \ldots \ldots \ldots \ldots \ldots \cdot 4$ Подготовка к использованию . . . . . . . . . . . . . . . . . . . . . . . . . . . . . . . . . . . . 6 Вставка батарей . . . . . . . . . . . . . . . . . . . . . . . . . . . . . . . . . . . . . . . . 6 Соединения. . . . . . . . . . . . . . . . . . . . . . . . . . . . . . . . . . . . . . . . . . . . 6 Краткое руководство . . . . . . . . . . . . . . . . . . . . . . . . . . . . . . . . . . . . . . . . . . . 8 Воспроизведение патчей (Режим воспроизведения) . . . . . . . . . . . . . . . . . 10 Дисплей панели в режиме воспроизведения . . . . . . . . . . . . . . . . 10 Выбор патча . . . . . . . . . . . . . . . . . . . . . . . . . . . . . . . . . . . . . . . . . . . . 10 Использование встроенного тюнера (ф-я bypass/mute) . . . . . . . . 11 Настройка звука патча . . . . . . . . . . . . . . . . . . . . . . . . . . . . . . . . . . . .12 Использование функции ритма  $\ldots \ldots \ldots \ldots \ldots \ldots \ldots \ldots \ldots \ldots \ldots 14$ Включение и выключение эффектов с помощью футсвитча (Режим ручного управления) . . . . . . . . . . . . . . . . . . . . . . . . . . . . . . . . . . . . . . . . . . . 16 Изменение звука патча (Режим редактирования) . . . . . . . . . . . . . . . . . . . . 17 Конфигурация патча. . . . . . . . . . . . . . . . . . . . . . . . . . . . . . . . . . . . . . 17 Основные действия в режиме редактирования . . . . . . . . . . . . . . . 17 Изменение названия патча . . . . . . . . . . . . . . . . . . . . . . . . . . . . . . . . 18 Сохранение и обмен патчей . . . . . . . . . . . . . . . . . . . . . . . . . . . . . . . . . . . . . 19 Прочие функции . . . . . . . . . . . . . . . . . . . . . . . . . . . . . . . . . . . . . . . . . . . . . . . 20 Изменение эффектов в реальном времени . . . . . . . . . . . . . . . . . . 20 Использование функции hold delay . . . . . . . . . . . . . . . . . . . . . . . . .23 Использование сэмплера . . . . . . . . . . . . . . . . . . . . . . . . . . . . . . . . 25 Калибровка педали экспрессии . . . . . . . . . . . . . . . . . . . . . . . . . . . .26 Возвращение GFX-5 к настройкам по умолчанию . . . . . . . . . . . . 27 Типы и параметры эффектов . . . . . . . . . . . . . . . . . . . . . . . . . . . . . . . . . . . 28 Модуль BOOST . . . . . . . . . . . . . . . . . . . . . . . . . . . . . . . . . . . . . . . . . 28 Модуль ISO/COMP (Isolator/Compressor) . . . . . . . . . . . . . . . . . . . . 28 Модуль DRIVE . . . . . . . . . . . . . . . . . . . . . . . . . . . . . . . . . . . . . . . . . 29 Модуль EQ (Equalizer) . . . . . . . . . . . . . . . . . . . . . . . . . . . . . . . . . . . 30 Модуль ZNR (ZOOM Noise Reduction) . . . . . . . . . . . . . . . . . . . . . . 30 Модуль CABINET . . . . . . . . . . . . . . . . . . . . . . . . . . . . . . . . . . . . . . . 30 Модуль MOD (Modulation) . . . . . . . . . . . . . . . . . . . . . . . . . . . . . . . . 31 Модуль REV (Delay/Reverb) . . . . . . . . . . . . . . . . . . . . . . . . . . . . . . 33 Модуль TOTAL . . . . . . . . . . . . . . . . . . . . . . . . . . . . . . . . . . . . . . . . . 34 Неисправности . . . . . . . . . . . . . . . . . . . . . . . . . . . . . . . . . . . . . . . . . . . . . . . 35 Спецификации . . . . . . . . . . . . . . . . . . . . . . . . . . . . . . . . . . . . . . . . . . . . . . . 35 Список патчей GFX-5 . . . . . . . . . . . . . . . . . . . . . . . . . . . . . . . . . . . . . . . . . . 36

© ZOOM Corporation Незаконное копирование данного руководства или любой его части запрещено.

## **Меры по безопасному использованию**

### **Меры безопасности**

смерть.

В данном руководстве символы используются, чтобы при чтении обратить ваше внимание на предупреждения и предостережения для предотвращения несчастных случаев. Эти символы означают следующее:

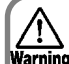

Этот символ указывает на объяснения по чрезвычайно опасным вопросам. Если пользователи игнорируют этот символ и неправильно обращаются с устройством, могут последовать серьезные травмы или

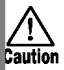

Этот символ указывает на объяснения по опасным вопросам. Если пользователи игнорируют этот символ и неправильно обращаются с устройством, могут последовать телесные травмы и повреждение оборудования.

Пожалуйста, соблюдайте следующие предосторожности и правила безопасности, гарантирующие правильность использования GFX-5.

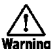

#### Об источнике питания

Warning Поскольку потребляемая мощность этого устройства довольно высока, мы рекомендуем всегда, когда это возможно, использовать AC адаптер. При включении устройства от батарей используйте только алкалиновые батареи.

#### **Питание через AC адаптер**

• Обязательно используйте только AC адаптер 9 V DC, 300 mA, который оборудован разъемом «центр минус» (Zoom AD-0006). Использование адаптера другого типа может повредить устройство и стать угрозой вашей безопасности.

• Включайте AC адаптер только в AC выход, который подает номинальное напряжение, требуемое адаптером.

• Отсоединяя AC адаптер от AC выхода, всегда беритесь за сам адаптер и не тяните кабель.

• Если вы не собираетесь использовать процессор долгое время, отсоедините AC адаптер от AC выхода. **Питание от батарей**

• Используйте четыре обычных IEC R6 (типа AA) батареи (алкалиновых).

• GFX-5 не может быть использован для перезарядки. Обратите особое внимание на маркировку батареи, чтобы удостовериться, что вы выбрали правильный тип.

• Если вы не собираетесь использовать прибор долгое время, выньте батареи.

• Если произошло нарушение герметичности батареи, тщательно вытрите отсек и клеммы батареи, чтобы удалить все остатки жидкости.

• При использовании устройства крышка отделения батарей должна быть закрыта.

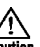

#### Окружающая среда

Избегайте использования вашего GFX-5 в Caution тех местах, где он может подвергнуться воздействию:

- Высокой температуры
- Значительной влажности или сырости
- Пыли или песка в больших количествах
- Сильной вибрации или толчков

Обращение

Поскольку GFX-5 – точное электронное Caution устройство, избегайте применения чрезмерной силы к ручкам и кнопкам. Также постарайтесь не ронять прибор, не трясти и не подвергать чрезмерному давлению.

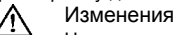

Никогда не открывайте корпус GFX-5 и не Caution пытайтесь изменить изделие любым способом, так как это может привести к повреждению устройства.

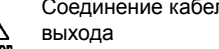

Соединение кабелей и гнезд входа и

Caution Вы всегда должны выключать питание GFX-5 и всего остального оборудования перед соединением или разъединением любых кабелей. Также убедитесь, что вы отсоединили все кабели и AC адаптер, прежде чем перемещать GFX-5.

#### **Меры предосторожности**

#### • Электромагнитные помехи

Из соображений безопасности GFX-5 был разработан таким образом, чтобы обеспечить максимальную защиту от проникновения электромагнитного излучения сквозь корпус устройства и защиту процессора от внешних помех. Однако не следует размещать рядом с GFX-5 оборудование, очень чувствительное к помехам или испускающее мощные электромагнитные волны, так как нельзя полностью исключить возможность помех.

Электромагнитные помехи могут вызвать сбой и исказить или уничтожить данные в устройстве с цифровым управлением любого типа, включая GFX-5. Необходима осторожность, чтобы минимизировать риск возникновения ущерба.

• Чистка

Для чистки GFX-5 используйте мягкую, сухую ткань. Если необходимо, слегка увлажните ее. Не пользуйтесь абразивным моющим средством, воском или растворителями (такими, как разбавитель краски или чистящая жидкость с высоким содержанием спирта), поскольку это может привести к потускнению покрытия или повредить поверхность.

## **Введение**

Благодарим вас за выбор ZOOM GFX-5. Это сложный процессор эффектов для гитары со следующими особенностями.

#### <sup>O</sup> **Универсальное разнообразие эффектов**

Технология варьируемого акустического моделирования (VAMS), разработанная ZOOM, позволяет изменить внутреннюю конфигурацию устройства для получения именно такого звука, как вы хотите. GFX-5 содержит 74 эффекта – от эффектов дисторшн и модуляции до функций бустера и имитатора кабинета, который подражает звуку различных гитарных усилителей.

#### O **Широкий диапазон дисторшн-эффектов**

33 дисторшн-эффекта не только воссоздают характеристики знаменитых классических усилителей, но также имитируют звук и действие новейших компактных эффектов и педалей. Клавиша [TURBO] позволяет моментально усилить звуковое давление, а клавиша [EDGE] делает ярче высокие частоты. Одно нажатие клавиши – и вы получаете широкое разнообразие усилителей.

#### O **120 патчей, готовых к использованию**

Комбинации настроек модулей эффектов можно сохранять в виде патчей. GFX-5 содержит 60 пользовательских патчей, которые можно с легкостью изменять, а также 60 пресетных патчей.

В совокупности эти 120 настроек позволят вам быстро создавать великолепную музыку.

#### O **Интуитивно понятное действие и расположение клавиш**

Ручки и клавиши на панели прибора разработаны так, чтобы быть максимально удобными. Одним нажатием выберите тип дисторшн или отрегулируйте настройки эквалайзера. Педаль экспрессии позволяет управлять параметрами эффекта в реальном времени. GFX-5 практически оживает во время выступления.

#### O **Новая функция ARRM**

ARRM (Auto-Repeat Real-time Modulation) – это замечательная концепция. Используя встроенные управляющие волны, она позволяет ритмически изменять форму сигнала множествомспособов. Создайте совершенно новые звуки, которые очаруют слушателей. Вы можете даже использовать педаль экспрессии для настройки глубины модуляции функции ARRM.

#### O **Встроенный ритм-блок**

Присутствуют 60 встроенных ритм-паттернов, использующих источники PCM с естественным звучанием, и их очень удобно использовать для практики или короткой джем-сессии. Циклы ARRM можно синхронизировать с темпом ритм-паттерна, что позволит вам изменять эффекты соответственно течению музыки. Созидательные возможности безграничны.

#### O **6-секундный сэмплер**

Можно сэмплировать и сохранить гитарную фразу или сигнал от источника входного сигнала, например, CD-плейера, длительностью до 6 секунд. Записанный сэмпл можно воспроизвести на меньшей скорости без изменения высоты. Это великолепный инструмент для усиления эффекта от живого выступления или для копирования части фразы, воспроизводимой на высокой скорости.

#### O **Функция Energize создает динамичный звук**

Energize – еще одно интересное нововведение. Простым поворотом ручки вы можете оптимизировать звуковые характеристики, чтобы они соответствовали системе воспроизведения. Наслаждайтесь мощным, динамичным звуком даже через маленький гитарный усилитель или слабую аудио-систему.

#### O **Разработан для выступлений на сцене**

GFX-5 может работать от сети через AC адаптер или от батарей. На одном комплекте алкалиновых батареек прибор будет непрерывно работать до 10 часов. Специальный режим позволяет вам включать и выключать главные эффекты движением ноги или определять темп ритм-паттерна во время выступления. Используйте прибор как компактные эффекты, управляя при этом широким разнообразием функций.

## **Элементы управления и функции**

## **Верхняя панель**

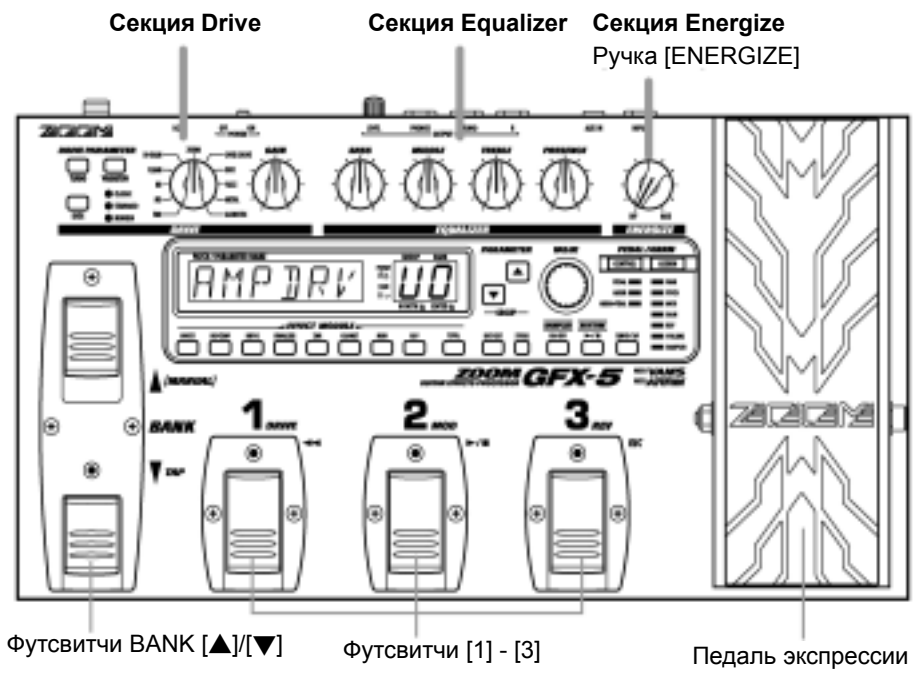

## **Задняя панель**

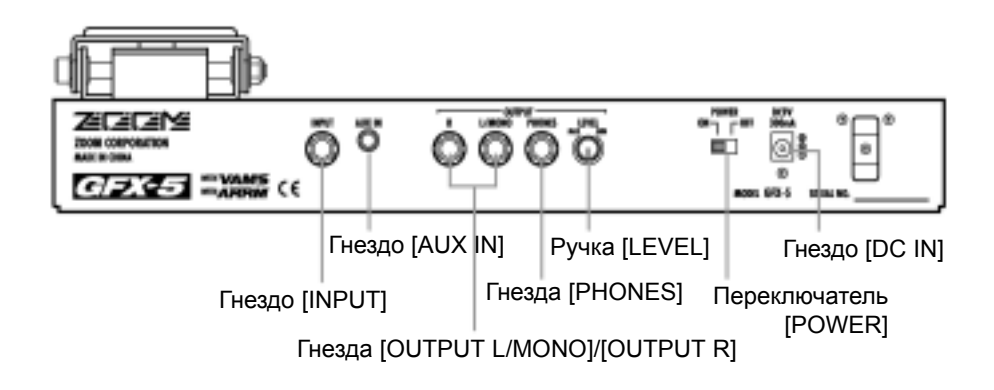

## **Секция Drive**

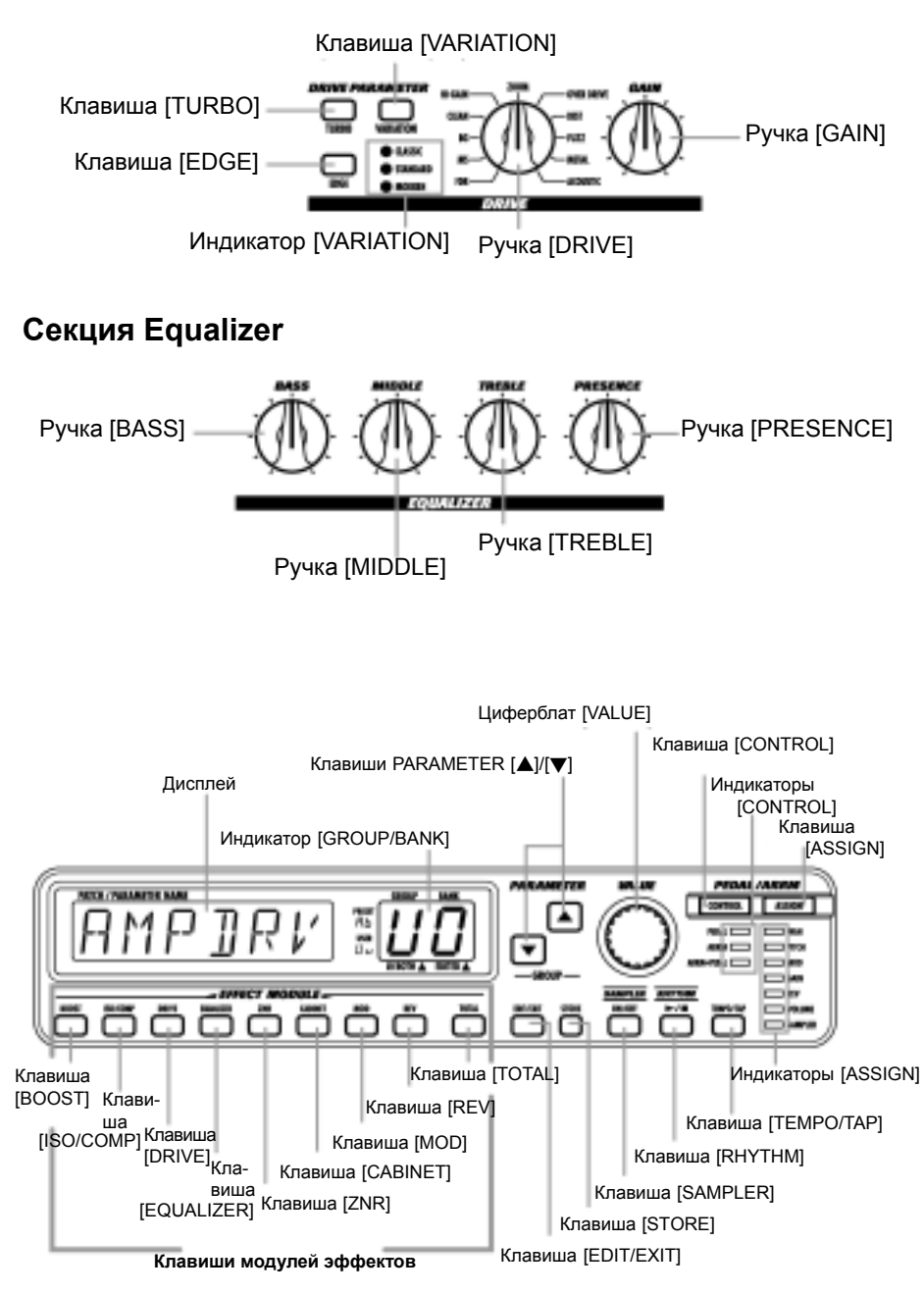

## **Подготовка к использованию**

## **Вставка батарей**

Если вы хотите, чтобы GFX-5 работал на батареях, вставьте их, как показано ниже.

**1. Выключите прибор и откройте крышку отделения батарей. (Нажмите на замок, чтобы открыть, и поднимите крышку.)**

#### Крышка отделения батарей

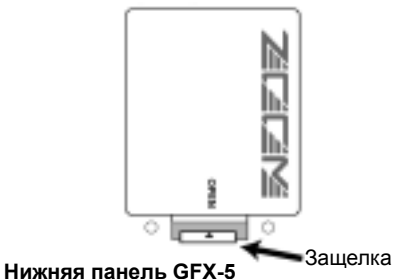

#### **2. Вставьте батареи, учитывая полярность (+) (-) в отделение батарей.**

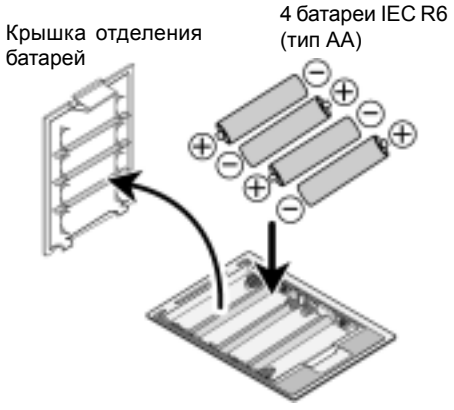

Полярность батарей меняется для каждого гнезда

**3. Закройте крышку отделения батарей. (Убедитесь, что замок защелкнулся.)**

ПРИМЕЧАНИЕ

• Когда вы долгое время не используете прибор, выньте батареи, чтобы предотвратить растекание жидкости из них.

• Если на дисплее появилась индикация "BATT", батареи разряжены. Сразу же замените их.

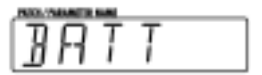

### **Соединения**

#### **1. Убедитесь, что усилитель и GFX-5 выключены.**

Установите громкость усилителя на минимум.

**2. Чтобы включить прибор через AC адаптер, вставьте разъем адаптера в гнездо [DC IN] в GFX-5. Затем подключите адаптер в сеть.**

**3. Подключите гитару в гнездо [INPUT] в GFX-5, используя моно-кабель.**

**4. Подключите гнездо [OUTPUT] в GFX-5 к гитарному усилителю, используя монокабель.**

**5. Чтобы слышать звук через наушники, подключите наушники к гнезду [PHONES].**

**6. Включите питание в следующем порядке:**

 $GFX-5 → VCHJIATEJB.$ 

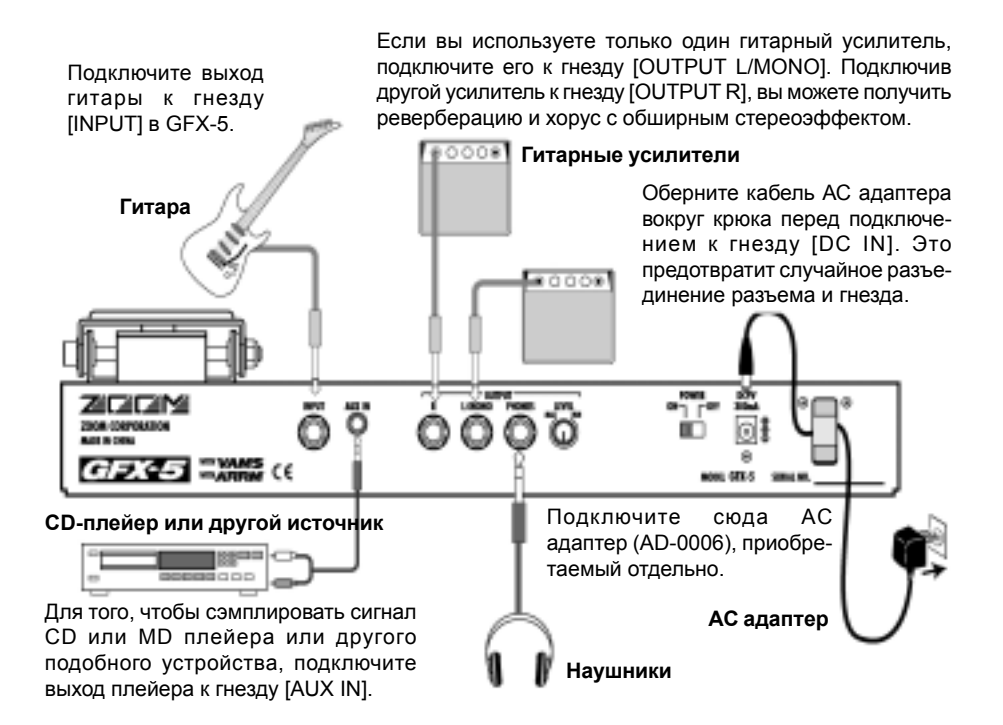

### *ПРИМЕЧАНИЕ*

Если вы включаете GFX-5 при включенном усилителе, может произойти повреждение динамиков. Всегда включайте усилитель последним. Выключая систему, действуйте в обратном порядке.

**7. Увеличьте уровень громкости инструмента и усилителя и отрегулируйте ручку [LEVEL] на задней панели GFX-5.**

**8. Играя на инструменте, поворачивайте ручку [ENERGIZER] до тех пор, пока не получите нужное качество звука.**

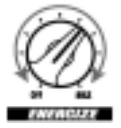

Ручка [ENERGIZE] служит для настройки прибора на условия окружающей среды. Когда вы поворачиваете ручку, дисплей изменяется следующим образом.

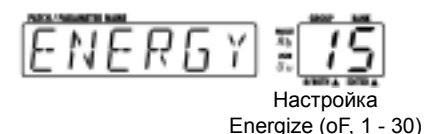

Поворот ручки по часовой стрелке подчеркивает диапазон низких частот, а поворот против часовой стрелки подчеркивает высокие частоты. Настройка "oF" означает, что функция Energize выключена.

### *СОВЕТ*

Настройка Energize применяется ко всем исходящим сигналам, кроме звука от гнезда [AUX IN].

**9. Чтобы выключить систему, действуйте в порядке, обратном включению.**

## **Краткое руководство**

Когда вы включаете GFX-5, он находится в режиме воспроизведения. В этом разделе описаны основные действия в этом режиме, которые позволят вам правильно использовать прибор.

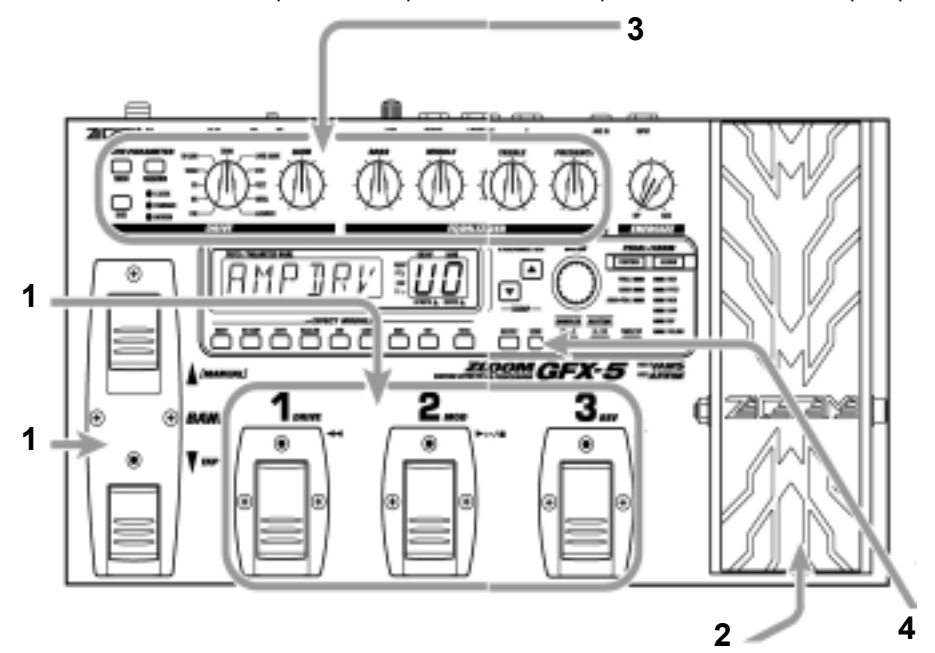

## **1. Выбор патча**

#### **1. Чтобы выбрать патч, нажмите тот из футсвитчей [1] - [3], индикатор которого горит.**

В GFX-5 можно комбинировать отдельные эффекты (модули эффектов), а настройки параметров каждого эффекта можно изменять для получения нужного звука. Такая комбинация эффектов с определенными настройками параметров называется патчем. Патчи всегда вызываются на панель прибора по три через один из банков, а футсвитчи [1] - [3] используются для выбора патча.

**2. Чтобы переключиться на патч в другой группе или банке, используйте футсвитчи BANK [▲1/[▼], а затем футсвитчи [1] - [3].** 

Патчи собраны в пользовательские группы (U, u), которые можно изменять, и пресетные группы (A, b), предназначенные только для чтения. Каждая группа включает в себя десять банков, пронумерованных от 0 до 9, а в каждом банке три патча. Футсвитчи BANK [▲]/[▼] выбирают группы и банки в следующем порядке: A0 – A9, b0 – b9, U0 – U9, u0 – u9.

\* Вы также можете использовать клавиши  $PARAMETER$  [ $\blacktriangle$ ]/[ $\nabla$ ], чтобы напрямую переключать группы.

За более подробным описанием переключения патчей обратитесь к странице 10.

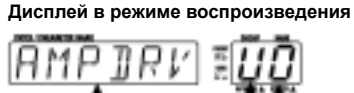

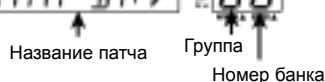

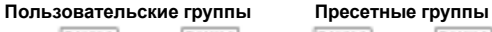

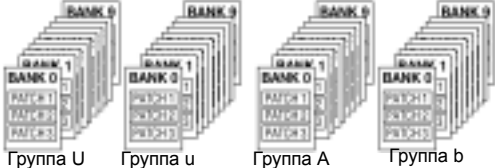

## **2. Изменение эффекта с помощью педали**

#### **1. Перемещайте педаль экспрессии вверх или вниз, играя на инструменте.**

Глубина, уровень или другой параметр эффекта будут изменяться в реальном времени, когда вы перемещаете педаль экспрессии. (Какой параметр будет изменяться, зависит от патча.)

\* В некоторых патчах педаль не действует. За описанием управления эффектом с помощью педали обратитесь к странице 20.

> **Перемещайте вверх и вниз**

#### **2. Чтобы включить или выключить модуль эффектов, полностью нажмите педаль экспрессии.**

Педаль экспрессии также включает в себя переключатель, действующий при нажатии, который позволяет управлять включением/ выключением определенного модуля эффектов.

За описанием, как выбрать модуль, управляемый педалью, обратитесь к странице 20.

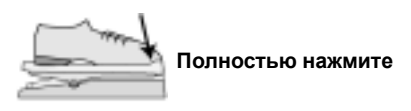

## **3. Изменение звука патча в режиме воспроизведения**

Играя на инструменте, используйте следующие ручки и клавиши.

#### **Секция Drive**

#### **Клавиша [TURBO]**

Включение этой клавиши увеличивает звуковое давление патча.

**Клавиша [VARIATION]/ручка [DRIVE]** Служат для выбора типа дисторшн. **Ручка [GAIN]** Регулирует глубину дисторшн.

#### **Клавиша [EDGE]**

Включение этой клавиши подчеркивает высокие частоты в патче.

## **4. Сохранение эффектов**

#### **1. Нажмите клавишу [STORE].**

GFX-5 переходит в режим ожидания сохранения.

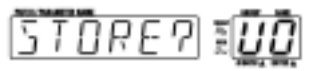

При необходимости используйте футсвитчи BANK [ $\blacktriangle$ ]/[ $\blacktriangledown$ ] и футсвитчи [1] - [3] для выбора банка и номера патча, в которых вы хотите сохранить текущие настройки эффектов.

\* Если был выбран патч из пресетной группы, по умолчанию для сохранения будет выбран патч с номером 1 из «U0» (пользовательская группа).

#### **2. Чтобы выполнить сохранение, еще раз нажмите клавишу [STORE].**

Для отмены действия нажмите клавишу [EDIT/EXIT].

За подробным описанием процедуры сохранения обратитесь к странице 19.

За информацией, как вернуть патчи пользовательской группы к настройкам по умолчанию, обратитесь к странице 27.

#### **Секция Equalizer**

Ручки регулируют усиление/обрезание для каждого диапазона частот.

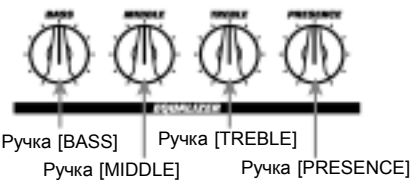

За подробным описанием редактирования эффектов обратитесь к странице 17.

## **Воспроизведение патчей (Режим воспроизведения)**

Состояние, в котором вы можете вызывать патчи, сохраненные в памяти GFX-5 и использовать их для игры на инструменте, называется режимом воспроизведения. Когда вы включаете GFX-5, прибор изначально находится в этом режиме. В этом разделе описаны различные действия, которые можно выполнить в режиме воспроизведения.

## **Дисплей панели в режиме воспроизведения**

В режиме воспроизведения на панели отображается следующая информация.

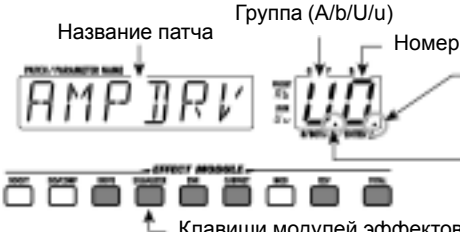

Номер банка (0 - 9)

Если здесь отображается точка (.), параметр эффекта был изменен.

Если здесь отображается точка (.), можно выбрать патчи из пользовательской группы или пресетной группы.

Клавиши модулей эффектов, включенных в текущем патче, горят.

## **Выбор патча**

**1. Чтобы выбрать патч в режиме воспроизведения, нажмите один из футсвитчей [1] - [3], индикатор которого не горит.**

Индикатор футсвитча, к которому относится выбранный в настоящее время патч, горит.

### *ПРИМЕЧАНИЕ*

Если вы нажмете футсвитч, индикатор которого горит, прибор перейдет в режим bypass/mute (стр. 11).

**2. Чтобы выбрать патч в другой группе или банке**, используйте футсвитчи BANK [▲]/ **[**W**], а затем футсвитчи [1] - [3] для выбора группы и банка.**

Например, если вы последовательно нажимаете футсвитч BANK [A], группа/банк переключаются следующим образом.

Пользовательские группы

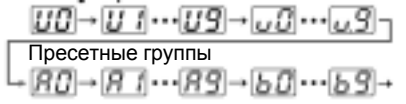

#### **3. Для прямого переключения групп используйте клавиши PARAMETER [**V**]/ [**W**].**

Нажатие клавиши PARAMETER [A] перемещает на одну группу выше, а нажатие клавиши PARAMETER [W] – на одну группу ниже.

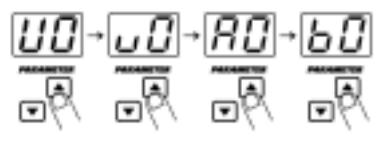

**4. Если вы хотите выбрать только патчи пользовательской группы или только пресетной группы, нажмите обе клавиши РАRAMETER** [▲]/[▼] вместе.

Каждый раз, когда вы нажимаете вместе клавиши PARAMETER  $[\triangle]/[\nabla]$ , тип группы изменяется.

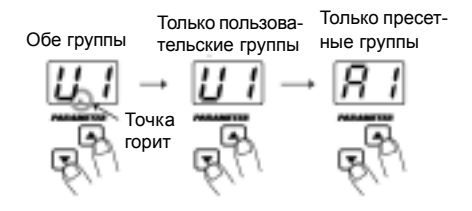

## **Использование встроенного тюнера (функция bypass/mute)**

В GFX-5 есть встроенный автохроматический тюнер для гитар. Чтобы использовать функцию тюнера, встроенные эффекты должны находиться в состоянии bypass (временно выключены) или прибор должен находиться в состоянии mute (исходный звук и обработка выключены).

#### **1. Чтобы перевести GFX-5 в состояние bypass (mute), нажмите футсвитч текущего патча (футсвитч, индикатор которого горит) в режиме воспроизведения.**

Если вы нажмете и сразу же отпустите футсвитч, GFX-5 перейдет в состояние bypass. Педаль экспрессии автоматически начинает работать как педаль громкости.

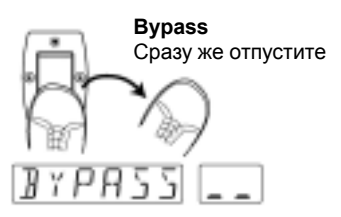

Если вы нажмете и будете удерживать футсвитч более одной секунды, GFX-5 перейдет в состояние mute.

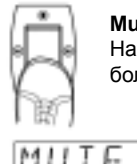

**Mute**

Нажмите и удерживайте более 1 секунды

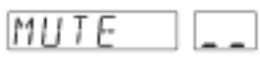

#### **2. Играйте на открытой струне, которую вы хотите настроить.**

Индикатор [GROUP/BANK] показывает ноту, которая является наиболее близкой к текущей высоте звука. Отрегулируйте высоту так, чтобы на индикаторе отображалась нужная нота.

Нота отображается в левой части индикатора.

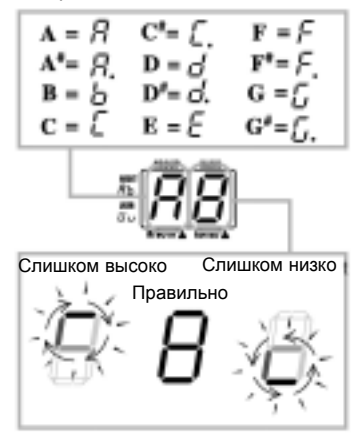

Чем быстрее скорость вращения, тем дальше настройка от правильного звука.

**3. Для изменения эталонной высоты тюнера используйте циферблат [VALUE].** Текущая эталонная высота на короткое время отображается на дисплее. Настройка по умолчанию, действующая после включения, составляет центральное A (ля) = 440 Гц.

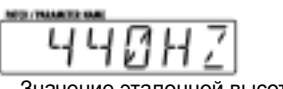

Значение эталонной высоты

Когда отображается эталонная высота, вы можете изменить высоту, поворачивая циферблат [VALUE].

Диапазон настройки составляет 435 - 445 Гц шагами по 1 Гц.

Если питание было выключено и включено опять, настройка эталонной высоты возвращается к значению 440 Гц.

#### **4. Для возвращения в режим воспроизведения нажмите один из футсвитчей [1] - [3].**

Патч этого футсвитча снова начинает действовать.

## *ПРИМЕЧАНИЕ*

Если во время использования тюнера вы переключаете банк/группу, тюнер будет временно отключен. Когда вы вернетесь к исходному банку/группе, тюнер снова будет действовать.

## **Настройка звука патча**

После выбора патча в режиме воспроизведения вы можете использовать ручки и клавиши панели, чтобы отрегулировать такие параметры, как тип и глубина дисторшн, настройки эквалайзера и т.д.

**1. В режиме воспроизведения выберите патч, который вы хотите использовать.**

#### **2. Для изменения типа дисторшн используйте ручку [DRIVE] и клавишу [VARIATION] в секции Drive.**

Тип дисторшн, используемый в модуле DRIVE, можно переключать с помощью ручки [DRIVE] и клавиши [VARIATION]. Поверните ручку [DRIVE] для выбора общей категории дисторшн (усилитель или педаль эффектов), и используйте клавишу [VARIATION] для выбора вариации в этой категории.

Каждое нажатие клавиши [VARIATION] циклически переключает между настройками  $CLASSIC \rightarrow STANDARD \rightarrow MODERN \rightarrow OFF$ (модуль DRIVE выключен), и загорается соответствующий индикатор. За более подробной информацией по категориям и характеристикам вариаций обратитесь к странице 29.

> (1) Выберите общую категорию дисторшн с помощью ручки [DRIVE].

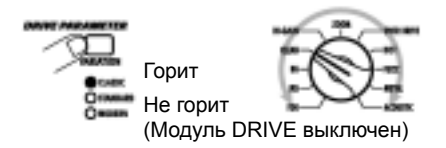

(2) Выберите вариацию в выбранной категории с помощью клавиши [VARIATION].

### *ПРИМЕЧАНИЕ*

Если вы поворачиваете ручку [DRIVE] или нажимаете клавишу [VARIATION], когда выбран патч, для которого модуль DRIVE выключен (клавиша модуля эффектов [DRIVE] не горит), модуль DRIVE автоматически включается (клавиша [DRIVE] горит).

#### **3. Чтобы отрегулировать чувствительность (глубину дисторшн) модуля DRIVE, поверните ручку [GAIN] в секции Drive.**

Когда вы поворачиваете ручку, текущая настройка чувствительности отображается на индикаторе [GROUP/BANK] и появляется точка "EDITED". Когда чувствительность возвращается к исходной настройке, точка исчезает.

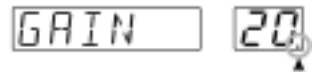

Когда здесь отображается точка, параметр эффекта был отредактирован

### *ПРИМЕЧАНИЕ*

Если вы поворачиваете ручку [GAIN], когда выбран патч, для которого модуль DRIVE выключен, на дисплее появляется индикация "-OFF-" и ручка не действует.

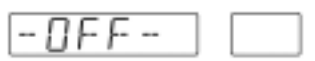

#### **4. При необходимости используйте клавишу [TURBO] или клавишу [EDGE] для настройки общего звука патча.**

Клавиша [TURBO] и клавиша [EDGE] позволят вам подчеркнуть звук каждого патча. Клавиша [TURBO] увеличивает общее звуковое давление (интенсивность) патча, а клавиша [EDGE] усиливает высокие частоты. Вы также можете включить обе клавиши вместе.

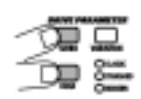

#### **5. Чтобы выполнить настройки эквализации, используйте ручки в секции Equalizer.**

Ручки эквалайзера выполняют усиление или обрезание в следующих диапазонах.

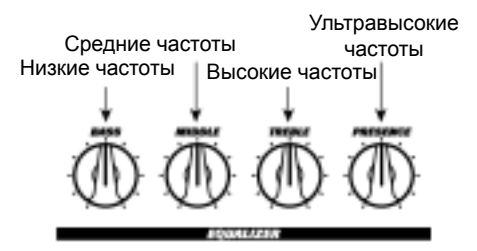

Когда вы поворачиваете ручку, на дисплее отображается название выбранного диапазона, а индикатор [GROUP/BANK] отображает текущую настройку (-12 – 0 – 12).

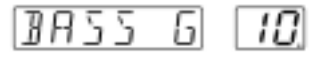

### *ПРИМЕЧАНИЕ*

Если вы поворачиваете ручку в секции Equalizer, когда выбран патч, в котором модуль EQUALIZER выключен (клавиша модуля эффектов [EQUALIZER] не горит), на дисплее появляется индикация "-OFF-" и ручка не действует. Нажмите клавишу [EQUALIZER], чтобы сначала включить модуль.

**6. Чтобы включить или выключить модуль эффектов, нажмите клавишу этого модуля.**

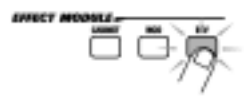

Подсветка клавиши модуля эффектов загорается или гаснет, и модуль включается или выключается.

#### **7. Для настройки общего уровня громкости патчи (уровень патча) поверните циферблат [VALUE].**

Уровень патча – это параметр, который управляет комбинированным уровнем исходного звука и обработки. Его можно настроить в диапазоне 1 - 30. Во время настройки индикатор [GROUP/BANK] показывает фактическое значение.

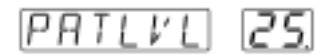

## *СОВЕТ*

Любые изменения, которые вы сделали в режиме воспроизведения, будут потеряны при переключении патча. При необходимости сохраните патч, чтобы оставить изменения (стр. 19).

## **Использование функции ритма**

GFX-5 включает 60 ритм-паттернов, которые можно выбрать для воспроизведения. Это удобно для практики или коротких джем-сессий.

#### **1. Чтобы включить функцию ритма, нажмите клавишу [RHYTHM] в режиме воспроизведения.**

Клавиша загорается и начинается воспроизведение ритм-паттерна. Клавиша [TEMPO/TAP] мигает в такт.

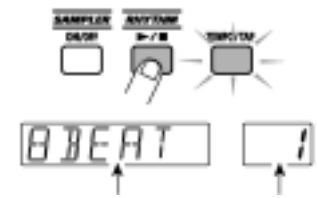

Название паттерна Номер паттерна

**2. Для изменения ритм-паттерна поверните циферблат [VALUE], когда на дисплее отображается название ритмпаттерна.**

#### **3. Для изменения темпа нажмите клавишу [TEMPO/TAP], затем поверните циферблат [VALUE].**

Когда вы нажимаете клавишу [TEMPO/TAP], на дисплее появляется текущая настройка темпа (BPM). Когда отображается эта настройка, поворот циферблата [VALUE] изменяет темп.

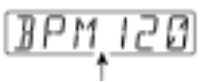

Темп ритм-паттерна

Если вы несколько раз нажмете клавишу [TEMPO/TAP], автоматически определяется интервал между последними двумя нажатиями и принимается в качестве нового значения темпа (функция настройки темпа с помощью нажатия).

## *СОВЕТ*

Темп, настроенный таким образом, можно синхронизировать с циклом управляющей волны функции ARRM (стр. 20). Его также можно связать с параметром DELAY TIME модуля REV (стр. 34).

**4. Для изменения уровня звука ритмпаттерна нажмите клавиши PARAMETER**  $\left[\bigwedge V(\nabla)\right]$  во время воспроизведения ритм**паттерна, чтобы вывести на дисплей индикацию "LVL xx" (где xx – это номер), затем поверните циферблат [VALUE].**

Уровень воспроизведения ритм-паттерна меняется.

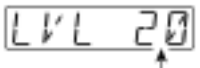

Уровень воспроизведения ритм-паттерна

## *СОВЕТ*

Несколько раз нажав одну из клавиш  $PARAMETER [\triangle] / [\nabla]$ , вы можете циклически переключаться между индикацией названия ритм-паттерна, темпа и уровня воспроизведения.

**5. Чтобы остановить воспроизведение ритм-паттерна, еще раз нажмите клавишу [RHYTHM].**

## *СОВЕТ*

• Когда GFX-5 находится в режиме ручного управления (стр. 16), вы можете использовать переключатель BANK [W], чтобы вывести на дисплей индикацию темпа или установить темп нажатием клавиши.

• Если ритм-паттерн воспроизводится во время редактирования патча, можно изменять только темп.

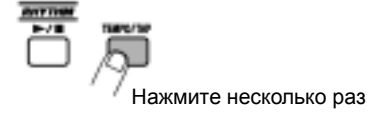

## **Список ритм-паттернов**

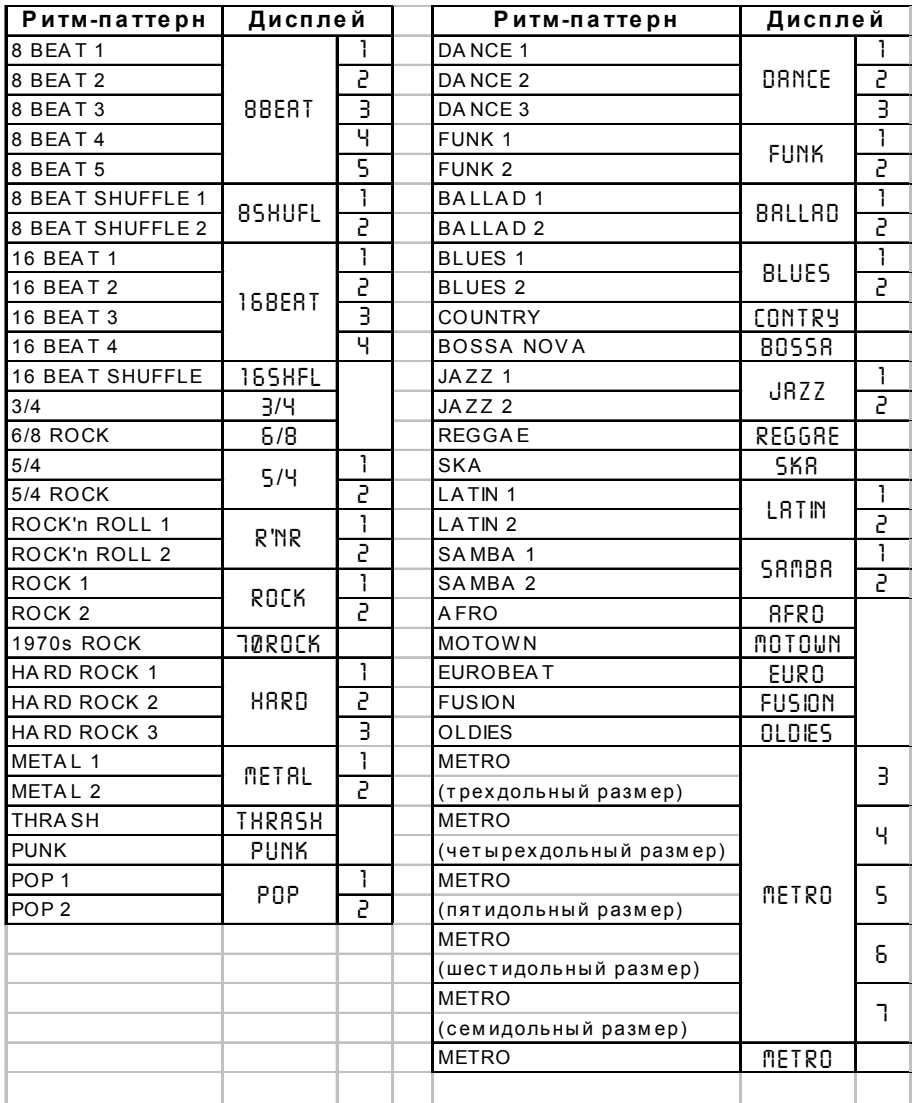

## **Включение и выключение эффектов с помощью футсвитча (Режим ручного управления)**

Режим ручного управления – это специальный режим, в котором вы можете использовать футсвитчи для включения и выключения модулей эффектов или изменения темпа ритмпаттерна. Это удобно, к примеру, если вы хотите включить или выключить только определенные модули эффектов во время выступления.

**1. Чтобы перевести GFX-5 в режим ручного управления, удерживайте нажатым переключатель BANK [**V**], когда прибор находится в режиме воспроизведения.**

На дисплее появляется индикация "MANUAL", показывающая, что GFX-5 был переключен в режим ручного управления.

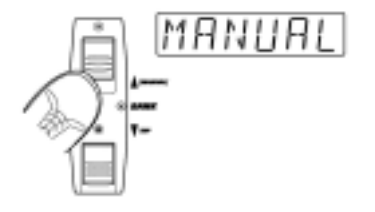

#### **2. Для включения или выключения модулей эффектов нажмите один из футсвитчей [1] - [3].**

Когда GFX-5 находится в режиме ручного управления, можно включить или выключить модули DRIVE, MOD и REV с помощью футсвитчей [1] - [3]. Модули присвоены футсвитчам следующим образом.

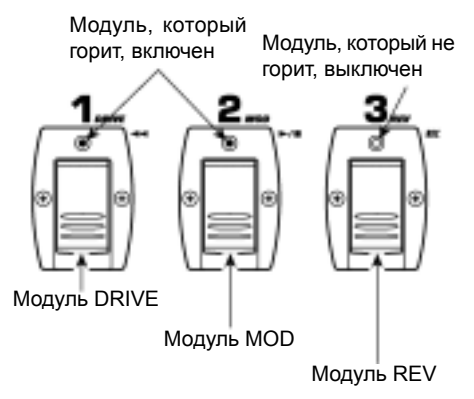

#### **3. Для изменения темпа ритм-паттерна несколько раз нажмите переключатель BANK [**W**] с нужными интервалами.**

Интервал между последними двумя нажатиями определяется автоматически и принимается в качестве нового значения темпа.

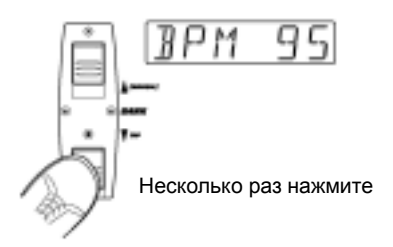

## *СОВЕТ*

Заранее запрограммировав патч для связи темпа паттерна с управляющей волной ARRM (стр. 20) или параметром DELAY TIME модуля REV (стр. 34), вы можете вручную управлять этими параметрами во время выступления.

#### **4. Для возвращения в режим воспроизведения еще раз нажмите переключатель BANK [A].**

## **Изменение звука патча (Режим редактирования)**

Режим редактирования позволяет свободно изменять параметры, составляющие патч, таким образом вы можете создавать собственные патчи. В этом разделе описано, как это сделать.

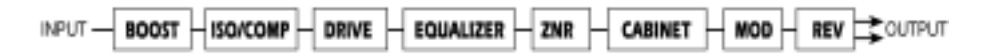

## **Конфигурация патча**

Каждый патч GFX-5 состоит из нескольких эффектов (модулей эффектов), как показано ниже на иллюстрации. Патч – это сохраненная комбинация модулей, каждого со своими настройками параметров.

В каждом модуле есть несколько различных но относящихся к одной категории эффектов, которые называются типами эффектов. Например, модуль MOD (модуляция) содержит такие типы эффектов, как CHORUS, PHASER и WAH, один из которых можно выбрать.

Элементы, которые определяют звук патча, называются параметрами эффектов. Каждый модуль имеет определенные параметры эффектов, значение которых можно настроить с помощью клавиш модулей эффектов, клавиш PARAMETER  $[\triangle]/[\blacktriangledown]$ , циферблата [VALUE], и т.д.

### *ПРИМЕЧАНИЕ*

Внутри одного и того же модуля различные типы эффектов будут иметь различные параметры.

## **Основные действия в режиме редактирования**

В этом разделе описаны основные действия по редактированию патчей в режиме редактирования.

За информацией по типам и параметрам эффектов в различных модулях обратитесь к разделу «Типы и параметры эффектов» на страницах 28 – 34.

#### **1. В режиме воспроизведения выберите патч, который вы хотите отредактировать.**

Патчи для редактирования можно выбрать либо из пользовательской группы (U/u), либо из пресетной (A, b). Однако, патчи из пресетного банка предназначены только для

чтения. Если вы изменили такой патч и хотите сохранить его, вам придется выбрать патч из пользовательского банка для сохранения (сначала автоматически выбирается патч с номером 1 в банке пользовательской группы "U0".)

#### **2. Чтобы включить режим редактирования, нажмите клавишу [EDIT/ EXIT].**

Когда вы переключаетесь в режим редактирования в первый раз после включения прибора, будет выбран параметр PATLVL (уровень патча) модуля TOTAL.

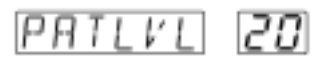

#### **3. Нажмите клавишу того модуля эффектов, который вы хотите отредактировать.**

На дисплее отображается тип эффекта, выбранный в настоящее время в этом модуле.

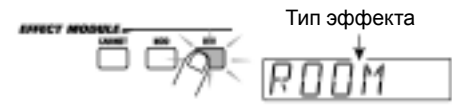

## *СОВЕТ*

Если выбранный модуль в данный момент выключен, клавиша мигает медленнее.

#### **4. Чтобы включить или выключить выбранный модуль, нажмите еще раз ту же клавишу, когда отображается тип эффекта этого модуля.**

Индикация типа эффекта изменяется на «- OFF-».

Чтобы снова включить модуль эффектов, еще раз нажмите эту клавишу.

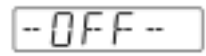

**5. Чтобы изменить тип эффекта в выбранном модуле эффектов, поверните циферблат [VALUE].**

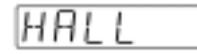

#### **6. Для изменения значения параметра нажмите одну из клавиш PARAMETER [A]/ [**W**].**

Когда вы нажимаете клавишу, параметры выбранного типа эффекта появляются на дисплее один за другим. Индикатор [GROUP/ BANK] показывает значение параметра.

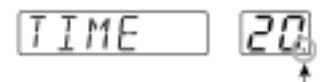

Когда здесь отображается точка, патч был отредактирован. Если параметр возвращается к исходному значению, точка исчезает.

#### **7. Поверните циферблат [VALUE], чтобы изменить значение параметра.**

В некоторых модулях, таких, как DRIVE и EQUALIZER, типы и параметры эффектов можно изменить напрямую с помощью ручек и клавиш панели.

**8. Повторите шаги 3 – 7, чтобы отредактировать другие модули.**

#### **9. Когда редактирование завершено, нажмите клавишу [EDIT/EXIT].**

Прибор возвращается в режим воспроизведения. Если какой-либо элемент патча изменился, на индикаторе [GROUP/ BANK] отображается точка "EDITED".

### *ПРИМЕЧАНИЕ*

Чтобы оставить изменения патча, обязательно выполните операцию сохранения (стр. 19). Если вы переключитесь на другой патч без сохранения, изменения будут потеряны.

## **Изменение названия патча**

При желании вы можете присвоить отредактированному патчу новое название. Действуйте следующим образом.

**1. В режиме редактирования нажмите клавишу [TOTAL].**

**2. Используйте клавиши PARAMETER [**V**]/ [**W**], чтобы вывести на дисплей название патча.**

В названии патча мигает тот символ, который можно изменить.

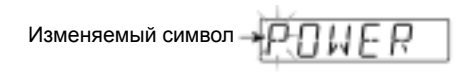

**3. Используйте клавиши PARAMETER [**V**]/ [**W**] для выбора символа и поверните циферблат [VALUE], чтобы изменить символ.**

Символы, которые можно ввести, приведены на стр. 34.

**4. Повторяйте шаг 3, пока не получите нужное название. Затем нажмите клавишу [EDIT/EXIT] для возвращения в режим воспроизведения.**

Не забудьте сохранить патч (стр. 19), чтобы оставить отредактированное название.

## **Сохранение и обмен патчей**

В этом разделе описано, как сохранить отредактированный патч в памяти, а также как поменять местами патчи пользовательской группы.

#### **1. В режиме воспроизведения, режиме ручного управления или режиме редактирования нажмите клавишу [STORE].**

GFX-5 переходит в состояние ожидания сохранения. На дисплее поочередно отображаются название патча и индикации "STORE" или "SWAP".

Индикатор [GROUP/BANK] показывает текущую группу и номер банка, а индикатор соответствующего футсвитча загорается.

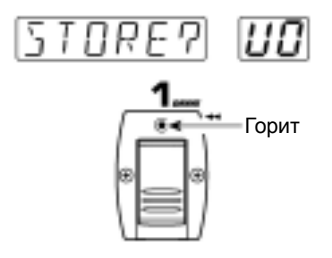

### *СОВЕТ*

Чтобы изменить название патча перед сохранением, обратитесь к странице 18.

#### **2. Поверните циферблат [VALUE], чтобы выбрать либо "STORE", либо "SWAP".**

Когда выбрано "STORE", вы можете сохранить текущий патч в любой ячейке патча пользовательской группы.

Когда выбрано "SWAP", вы можете поменять местами текущий патч пользовательской группы с любым другим патчем пользовательской группы. Это удобно, к примеру, если вы хотите изменить порядок патчей для использования во время выступления.

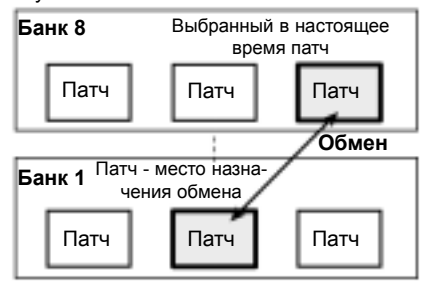

### *ПРИМЕЧАНИЕ*

Если исходный патч – из пресетной группы, опция "SWAP" не отображается.

**3. Используйте клавиши PARAMETER [**V**]/**  $[∇]$ и футсвитчи BANK  $[∆]$ / $[∇]$  для выбора **группы и банка – места сохранения/ обмена.**

**4. Используйте футсвитчи [1] - [3], чтобы выбрать номер патча для сохранения/ обмена.**

Индикатор соответствующего футсвитча загорается.

## *ПРИМЕЧАНИЕ*

Пресетную группу нельзя выбрать для сохранения. Если вы нажали клавишу [STORE], когда выбран патч из пресетной группы, по умолчанию для сохранения будет автоматически выбран патч с номером 1 из «U0» (пользовательская группа).

#### **5. Еще раз нажмите клавишу [STORE].**

Выполняется операция сохранения или обмена и прибор возвращается к исходному режиму. Если патч был отредактирован на шаге 1, изменения сохраняются и точка "EDITED" исчезает.

Если вы нажмете клавишу [EDIT/EXIT] вместо клавиши [STORE], операция обмена/ сохранения отменяется и прибор возвращается в исходный режим.

## **Прочие функции**

В этом разделе описаны специальные функции, как например, изменение определенного параметра эффекта в реальном времени, использование функций hold delay и сэмплера и возвращение патчей к заводским настройкам. Также описана калибровка педали.

## **Изменение эффектов в реальном времени**

GFX-5 позволяет изменять определенный параметр эффекта в реальном времени. Например, вы можете использовать педаль экспрессии в качестве источника управления, а тип эффекта P-WAH модуля MOD в качестве управляемого объекта. Тогда воздействие на педаль изменит частоту фильтра, создавая эффект pedal wah.

Новая функция ARRM позволяет использовать управляющие волны, сгенерированные прибором, вместо педали экспрессии. Таким образом можно с легкостью создавать циклические вариации параметра эффекта. Если вы выбрали в качестве источника управления управляющую волну (треугольную волну) и тип эффекта P-WAH модуля MOD в качестве объекта управления, вы получите циклический звук wah, даже не используя педаль.

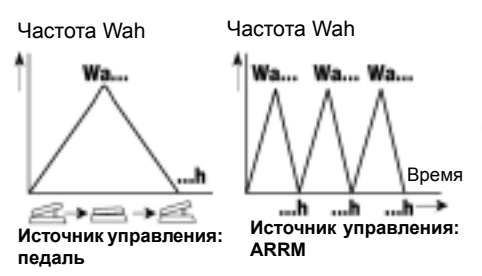

Даже более того, можно управлять глубиной модуляции ARRM с помощью педали экспрессии, и связывать цикл управляющей волны с ритм-паттерном.

Ниже описана процедура использования педали экспрессии и функции ARRM для изменения параметров в реальном времени.

### **Выбор источника и объекта управления**

Сначала выберите элемент, используемый в качестве источника управления (педаль экспрессии, ARRM или их комбинация).

**1. В режиме воспроизведения выберите патч.**

#### **2. Несколько раз нажмите клавишу [CONTROL], чтобы выбрать источник управления.**

С каждым нажатием клавиши источник циклически переключается между следующими настройками, и загорается соответствующий индикатор [CONTROL]:  $PEDAL \rightarrow ARRM \rightarrow ARRM + PEDAL$ . Ниже описано значение каждого пункта.

#### <sup>O</sup> **PEDAL**

Источником управления служит педаль экспрессии, для изменения параметра эффекта или уровня с помощью ноги.

#### <sup>O</sup> **ARRM**

Действует функция ARRM (Auto-Repeat Realtime Modulation [модуляция в реальном времени]). Параметр эффекта циклически изменяется, используя генерируемую прибором управляющую волну.

#### <sup>O</sup> **ARRM + PEDAL**

Действует функция ARRM, но глубину ее модуляции можно настроить с помощью педали экспрессии.

#### **3. Несколько раз нажмите клавишу [ASSIGN], чтобы выбрать модуль, который будет использоваться в качестве объекта управления.**

С каждым нажатием клавиши объект циклически переключается между следующими настройками, и загорается соответствующий индикатор [ASSIGN]: WAH  $\rightarrow$  PITCH  $\rightarrow$  MOD  $\rightarrow$  GAIN  $\rightarrow$  REV  $\rightarrow$  VOLUME

 $\rightarrow$  SAMPLER. Ниже описано значение каждого из пунктов.

#### <sup>O</sup> **WAH**

В качестве объекта управления выбран тип эффекта P-WAH (pedal wah) модуля MOD, и частоту wah (параметр FREQ) можно отрегулировать с помощью педали или функции ARRM. Кроме того, если в модуле MOD был выбран другой тип эффекта, прибор переключится на P-WAH, когда горит этот индикатор.

#### <sup>O</sup> **PITCH**

В качестве объекта управления выбран тип эффекта P-PIT (pedal pitch) модуля MOD, и высоту звука обработки можно отрегулировать с помощью педали или функции ARRM (в результате получится эффект pitch shift). Кроме того, если в модуле MOD был выбран другой тип эффекта, прибор переключится на P-PIT, когда горит этот индикатор.

#### <sup>O</sup> **MOD**

В качестве объекта управления выбран текущий тип эффекта модуля MOD, и его можно регулировать с помощью педали или функции ARRM. Фактически изменяемый параметр зависит от типа эффекта.

### <sup>O</sup> **GAIN**

В качестве объекта управления выбран параметр GAIN (для некоторых типов эффекта параметр RESONANCE/TOP) модуля DRIVE, и его можно регулировать с помощью педали или функции ARRM (в результате получится изменение интенсивности дисторшн).

### **△** REV

В качестве объекта управления выбран текущий тип эффекта модуля REV, и его можно регулировать с помощью педали или функции ARRM. Фактически изменяемый параметр зависит от типа эффекта.

### <sup>O</sup> **VOLUME**

Можно регулировать мастер-уровень с помощью педали или функции ARRM.

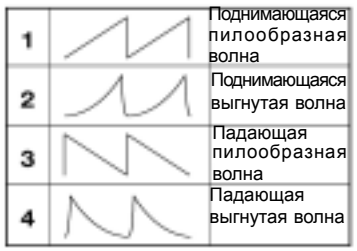

### <sup>O</sup> **SAMPLER**

Можно регулировать уровень воспроизведения встроенного сэмплера с помощью педали или функции ARRM. Сэмплер можно включать и выключать, полностью нажав педаль экспрессии.

## *СОВЕТ*

• За информацией об управляемом параметре, когда выбран MOD, GAIN или REV, обратитесь к страницам 31 – 34.

• Если отключен модуль, выбранный в качестве объекта управления, он будет временно переключен в состояние ON.

• Настройки источника и объекта управления сохраняются отдельно для каждого патча. Если вы хотите оставить свои настройки, сохраните патч (стр. 19).

### **Управление действием ARRM**

Когда в качестве источника управления выбран "ARRM" или "ARRM + PEDAL", тип и частоту управляющей волны можно настроить в режиме редактирования.

#### **4. Нажмите клавишу [EDIT/EXIT], чтобы включить режим редактирования, и выберите модуль TOTAL.**

Настройки функции ARRM являются частью модуля TOTAL.

**5. Используйте клавиши PARAMETER [**V**]/ [**W**], чтобы вывести на дисплей индикацию "R-WAVE", и поверните циферблат [VALUE], чтобы выбрать управляющую волну из следующих опций.** Существуют следующие настройки управляющей волны.

**6. Чтобы установить цикл управляющей волны, используйте клавиши PARAMETER [**V**]/[**W**], чтобы вывести на дисплей индикацию "R-SYNC", и поверните циферблат [VALUE] для выбора настройки.**

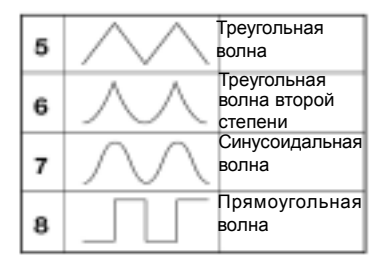

Основываясь на темпе ритм паттерна, цикл управляющей волны можно определить в долях и тактах. Можно выбрать следующие варианты.

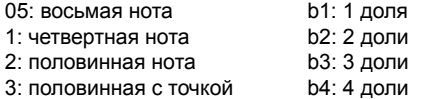

#### **Настройка диапазона действия педали экспрессии**

Когда в качестве источника управления выбран "ARRM" или "ARRM + PEDAL", можно настроить диапазон действия педали (величина, на которую изменяется параметр в ответ на перемещение педали).

**7. Выбрав модуль TOTAL для редактирования, используйте клавиши PARAMETER [▲]/[▼]**, чтобы вывести на **дисплей индикацию "RMODE".**

Когда вы повернете циферблат [VALUE] в этом состоянии, вы можете выбрать одну из следующих настроек для направления и диапазона изменения параметра.

### <sup>O</sup> **UP**

Когда источником управления является "PEDAL", значение параметра минимально, когда педаль полностью поднята, и максимально, когда педаль полностью опущена.

Когда источником управления является "ARRM + PEDAL", изменение параметра, вызванное ARRM (амплитудой волны), будет происходить от минимума до максимума при полностью опущенной педали.

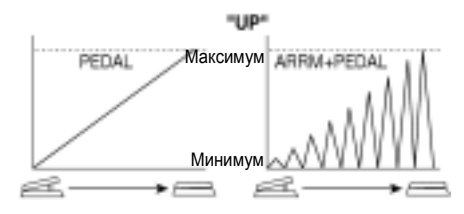

#### <sup>O</sup> **dn**

При этой настройке действие педали противоположно настройке "UP". При поднятой педали значение параметра максимально и постепенно уменьшается по мере нажатия педали.

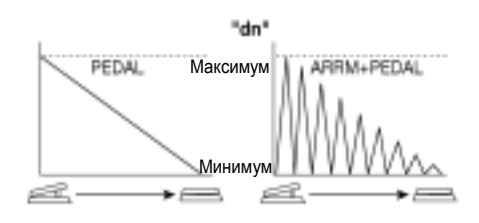

#### <sup>O</sup> **Hi**

Когда источником управления является "PEDAL", к параметру применяется текущая настройка патча, когда педаль полностью поднята, и настройка увеличивается до максимума по мере нажатия педали.

Когда источником управления является "ARRM + PEDAL", изменение параметра, вызванное ARRM (амплитудой волны), будет увеличиваться от текущей настройки патча до максимума по мере нажатия педали.

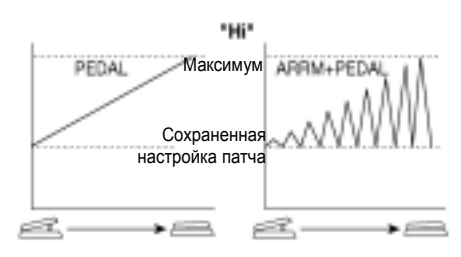

#### <sup>O</sup> **Lo**

Когда источником управления является "PEDAL", значение параметра минимально, когда педаль полностью поднята, и постепенно увеличивается до текущей настройки патча по мере нажатия педали. Когда источником управления является

"ARRM + PEDAL", изменение параметра, вызванное ARRM (амплитудой волны), будет увеличиваться от минимума до текущей настройки патча по мере нажатия педали.

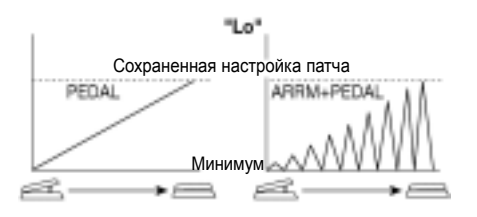

**8. Когда вы завершили процедуру настройки, нажмите клавишу [EDIT/EXIT] для возвращения в режим воспроизведения. При необходимости сохраните патч, чтобы оставить изменения (стр. 19).**

### **Проверка эффекта**

#### **9. Сыграйте на инструменте, чтобы проверить настройки.**

Когда источником управления является "PEDAL", параметр эффекта объекта управления должен изменяться в соответствии с воздействием на педаль.

Когда источником управления является "ARRM", параметр эффекта должен циклически изменяться в соответствии с выбранной формой волны.

Когда источником управления является "ARRM + PEDAL", управляющая волна должна изменяться в соответствии с воздействием на педаль.

## *СОВЕТ*

Независимо от того, какой источник управления выбран, полное нажатие педали экспрессии включает и выключает модуль эффектов – объект управления (или сэмплер).

## **Использование функции hold delay**

Модуль REV включает в себя эффект hold delay (HLDDLY), который позволяет записывать и воспроизводить гитарную фразу длиной до 2 секунд. Вы можете также воспроизводить фразу в обратном порядке или выполнять воспроизведение лупа для создания интересных слоев "звук-на-звуке".

#### **1. В режиме воспроизведения выберите патч для использования с hold delay.**

**2. Нажмите клавишу [EDIT/EXIT], чтобы включить режим редактирования, и выберите "HLDDLY" в качестве типа эффекта для модуля REV.**

**3. Чтобы установить длительность записи, используйте клавиши PARAMETER [**V**]/ [**W**], чтобы вывести на дисплей индикацию "TIME", а затем поверните циферблат [VALUE].**

У эффекта hold delay есть три параметра: TIME, MODE и MIX. Параметр TIME определяет интервал записи hold delay. Диапазон настройки следующий.

**• 1 – 99:** 10 – 990 миллисекунд (по 10-мс)

**• 1.0 – 2.0:** 1.0 – 2.0 секунд (по 100-мс)

**• Mn (Manual):** Запись управляется вручную (максимум 2 секунды).

**4. Чтобы установить режим воспроизведения фразы, используйте клавиши PARAMETER [**V**]/[**W**], чтобы вывести на дисплей индикацию "MODE", затем поверните циферблат [VALUE].** Параметр MODE определяет способ воспроизведения записанной фразы. Существуют следующие настройки.

**• nL (Normal):** Обычное воспроизведение

**• So (Sound-on-sound):** Записанное содержимое воспроизводится несколько раз для создания наложений. Повторив процедуру записи после того, как закончена предыдущая запись, можно создать несколько слоев.

**• rS (Reverse):** Воспроизведение в обратном направлении

**5. Чтобы настроить баланс между исходным звуком и обработкой, используйте клавиши PARAMETER [**V**]/ [**W**], чтобы вывести на дисплей индикацию "MIX", затем поверните циферблат [VALUE].**

Параметр MIX определяет количество дилея в миксе. Настройка 30 дает равные уровни исходного звука и обработки дилеем.

**6. Используйте клавишу [CONTROL] и клавишу [ASSIGN], чтобы выбрать "PEDAL" в качестве источника управления, и "REV" как объект управления.**

#### **7. Сохраните патч и вернитесь в режим воспроизведения.**

Когда в режиме воспроизведения выбран патч, в котором может использоваться hold delay, индикаторы клавиш [REV] и [ASSIGN] мигают.

#### **8. Для включения hold delay полностью нажмите педаль экспрессии.**

Индикатор клавиши [ASSIGN] прекращает мигать и загорается ровно, показывая, что прибор находится в состоянии ожидания записи. На дисплее отображается "STOP".

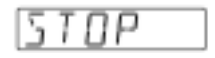

#### **9. Играя на гитаре, нажмите футсвитч [3], чтобы начать запись.**

На дисплее появляется индикация "REC". Фактическое действие зависит от параметров TIME и MODE.

**• Параметр TIME имеет цифровое значение** Запись начинается, как только вы нажмете футсвитч [3] и продолжается столько, сколько установлено в параметре TIME. После завершения записи автоматически начинается воспроизведение лупа.

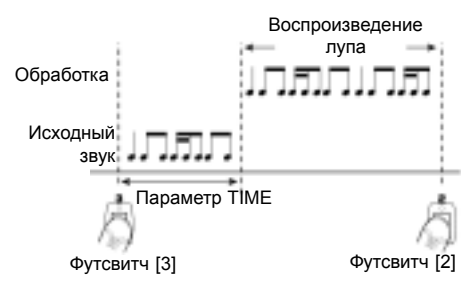

#### **• Параметр TIME имеет значение "Mn"**

Запись начинается, как только вы нажмете футсвитч [3] и продолжается, пока вы не нажмете футсвитч еще раз, или пока не истекут две секунды. После завершения записи автоматически начинается воспроизведение лупа.

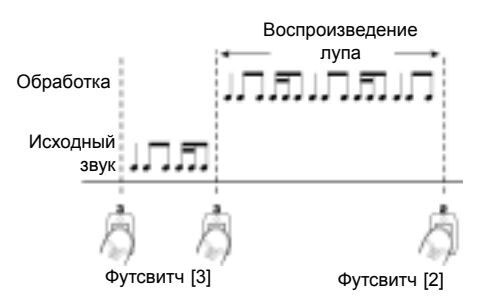

#### **• Параметр TIME установлен на "Mn", а параметр MODE – на "So" (см. ниже)**

Все, что вы играете между двумя нажатиями футсвитча [3], записывается в режиме наложения. В течение этого времени на дисплее отображается "OVRREC".

#### *ПРИМЕЧАНИЕ*

• Когда вы используете функцию hold delay, патч переключить нельзя. Чтобы переключиться на другой патч, вы должны сначала выключить hold delay, полностью нажав педаль экспрессии.

• Когда GFX-5 находится в режиме ручного управления, функцию hold delay использовать нельзя. Если вы попытаетесь включить в этом режиме hold delay, режим ручного управления будет отменен. (И наоборот.)

#### **10. Чтобы остановить воспроизведение, нажмите футсвитч [2].**

Когда останавливается воспроизведение, записанное содержимое автоматически стирается.

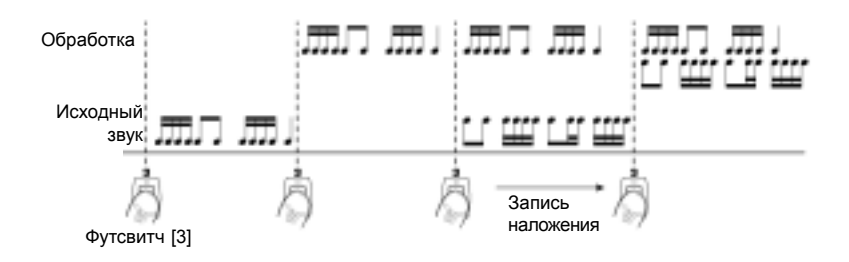

## **11. Чтобы выключить hold delay, еще раз**

**полностью нажмите педаль экспрессии.** Прибор возвращается в режим воспроизведения.

### **Использование сэмплера**

GFX-5 содержит функцию сэмплера, которая позволяет записывать входной сигнал во внутреннюю память.

Эту функцию можно использовать для записи фразы с гитары, подключенной к гнезду [INPUT], или звука внешнего источника, например, CD или MD-плейера, подключенного к гнезду [AUX IN]. Максимальная длительность записи составляет 6 секунд. Записанную фразу можно также воспроизвести на меньшей скорости без изменения высоты. Это удобно, к примеру, для копирования фразы с большим темпом с CD.

**1. Подключите источник входного сигнала к гнезду [INPUT] или гнезду [AUX IN] (стр. 7).**

#### **2. Включите GFX-5 и нажмите клавишу [SAMPLER] в режиме воспроизведения.**

GFX-5 переключается в режим сэмплера и на дисплее появляется "GT".

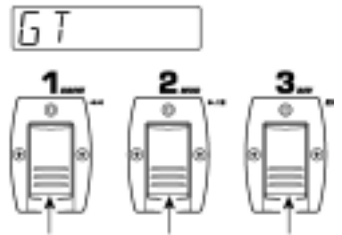

Перемотка Воспроизведение/ Запись Останов

## *ПРИМЕЧАНИЕ*

В режиме сэмплера футсвитчи [1] - [3] действуют, как показано выше. Таким образом, нельзя изменять патч, пока прибор не вернется в режим воспроизведения.

## *СОВЕТ*

Для патчей, в которых в качестве объекта управления выбран SAMPLER, функцию сэмплера можно включить или выключить, полностью нажав педаль экспрессии (стр. 21).

**3. Чтобы выбрать источник входного сигнала для сэмплирования, используйте клавиши PARAMETER [**V**]/[**W**], чтобы вывести на дисплей индикацию "GT" или "AUX".**

GT/AUX – это параметр для выбора источника входного сигнала для сэмплирования. Повернув циферблат [VALUE], вы можете переключаться между двумя настройками.

### <sup>O</sup> **GT**

Сэмплируется сигнал от гнезда [INPUT].

#### <sup>O</sup> **AUX**

Сэмплируется сигнал от гнезда [AUX IN].

## *СОВЕТ*

• Когда выбрано "GT", сигнал всегда сэмплируется после обработки эффектом. Когда выбрано "AUX", сигнал всегда сэмплируется до обработки.

• При записи с гнезда [AUX IN] вы можете уменьшить шумы и искажение, повернув вверх от средней точки ручку [LEVEL] на задней панели и отрегулировав уровень выходного сигнала внешнего источника так, что уровень будет примерно равен уровню гитары.

• В режиме сэмплера нельзя использовать модуль MOD и модуль REV. (Эти модули автоматически выключаются.)

**4. Чтобы начать сэмплирование, нажмите футсвитч [3] и сыграйте фразу, которую вы хотите записать (или начните воспроизведение на внешнем источнике).** Во время сэмплирования клавиши модулей эффектов загораются в определенной последовательности, показывающей истекшее время сэмплирования. Индикатор футсвитча [3] также горит.

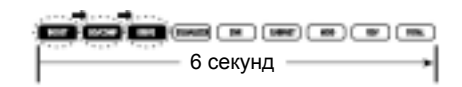

#### **5. Чтобы остановить сэмплирование, нажмите футсвитч [2].**

Сэмплирование останавливается и сразу же начинается воспроизведение с начала. Если вы не остановите сэмплирование вручную, оно закончится автоматически, когда истечет максимальное время сэмплирования (6 секунд), и начнется воспроизведение.

#### **6. Используйте клавиши PARAMETER [**V**]/ [**W**], чтобы вывести на дисплей индикацию "SPMODE".**

SPMODE – это параметр, который определяет, как будет воспроизводиться записанный сэмпл. Поверните циферблат [VALUE], чтобы выбрать одну из настроек.

#### **• n1**

Воспроизведение с обычной скоростью

#### **• n2**

Воспроизведение с половинным темпом и половинной высотой

#### **• P2**

Воспроизведение с половинным темпом и обычной высотой

#### **• n4**

Воспроизведение с четвертью величины темпа и четверью высоты

#### **• P4**

Воспроизведение с четвертью величины темпа и обычной высотой

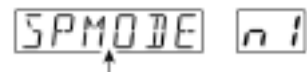

Режим воспроизведения сэмпла

#### **7. Используйте футсвитчи [1]/[2] для управления воспроизведением сэмпла (начать/остановить/перемотать).**

Когда вы используете сэмплер в первый раз, записанный сэмпл воспроизводится только один раз (воспроизведение один раз). Во время воспроизведения загорается индикатор футсвитча [2]. Текущая позиция воспроизведения отображается с помощью состояния «горит»/»не горит» клавиш модулей эффектов.

**8. Чтобы выполнить повторное воспроизведение сэмпла, используйте клавиши PARAMETER [**V**]/[**W**], чтобы вывести на дисплей индикацию "SPPLAY", и поверните циферблат [VALUE] для выбора "rP".**

Теперь записанный сэмпл воспроизводится несколько раз. Изменив настройку на "1S", вы можете вернуться к воспроизведению один раз.

**9. Для настройки уровня воспроизведения**  $\blacksquare$ используйте клавиши PARAMETER [A]/[V] **для вывода на дисплей индикации "SP LVL", и поверните циферблат [VALUE].**

Уровень воспроизведения можно изменять в диапазоне 0 - 30. Выберите значение, которое дает наилучшие результаты в вашей системе.

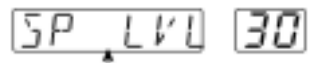

Уровень воспроизведения

### *СОВЕТ*

Когда сэмплер включен, вы также можете использовать педаль экспрессии для настройки уровня воспроизведения.

#### **10. Для возвращения в режим воспроизведения нажмите клавишу [SAMPLER], когда воспроизведение остановлено.**

### *ПРИМЕЧАНИЕ*

• Когда вы возвращаетесь в режим воспроизведения, записанное содержимое будет потеряно.

• Сэмплер нельзя использовать вместе с функцией ритма.

## **Калибровка педали экспрессии**

Педаль экспрессии настраивается на заводе для наилучшего действия, но иногда необходима перенастройка. Если полное нажатие педали не имеет ощутимого действия, или уровень звука сильно изменяется даже при легком нажатии на педаль, выполните калибровку педали следующим образом.

#### **1. Включите GFX-5, удерживая нажатой клавишу [ASSIGN].**

На дисплее отображается индикация "MIN".

#### **2. Когда педаль экспрессии полностью поднята, нажмите клавишу [STORE].** Индикация дисплея изменяется на "MAX".

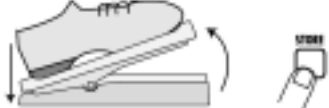

**3. Полностью нажмите педаль экспрессии и снимите ногу с педали.**

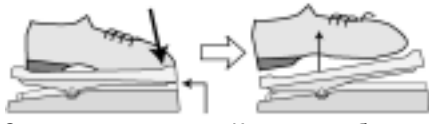

Сильно нажмите, чтобы педаль прикоснулась здесь. Когда вы убираете ногу, педаль слегка приподнимается.

#### **4. Нажмите клавишу [STORE].**

Настройка завершена и прибор возвращается в режим воспроизведения.

## *СОВЕТ*

• Положение педали на шаге 3 определяет точку включения/выключения модулей. Если вы хотите, чтобы переключение on/off выполнялось при более легком нажатии педали, на шаге 3 установите педаль в несколько более высокое положение.

• Если на дисплее отображается "ERROR", повторите процедуру с шага 2.

## **Возвращение GFX-5 к настройкам по умолчанию**

Патчи в пользовательских группах можно в любое время вернуть в исходное состояние, даже если вы их изменили.

#### **1. Включите GFX-5, удерживая нажатой клавишу [STORE].**

На дисплее отображается индикация "ALINIT".

#### **2. Еще раз нажмите клавишу [STORE].**

Все патчи возвращаются к заводским настройкам, и прибор возвращается в режим воспроизведения.

Нажав клавишу [EDIT/EXIT] перед выполнением шага 2, вы можете отменить операцию и перейти в режим воспроизведения.

## **Типы и параметры эффектов**

В этом разделе описаны все типы и параметры эффектов в модулях GFX-5. Как показано на иллюстрации, в GFX-5 восемь модулей эффектов, которые можно представить соединенными в серии. Можно использовать все модули эффектов вместе, или включать и выключать отдельные модули. Почти все модули включают несколько типов эффектов, из которых можно выбрать только один.

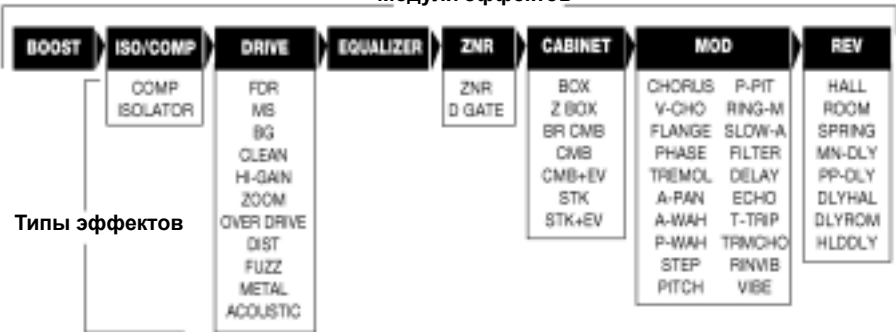

**Модули эффектов**

Ниже перечислены типы эффектов and параметров, которые можно использовать в каждом модуле. Символ педали (**П**) показывает, что этот параметр можно присвоить педали экспрессии и функции ARRM для действия в реальном времени (стр. 20).

## X **Модуль BOOST**

Этот модуль усиливает входной сигнал. Можно установить величину усиления Low (1) или High (2).

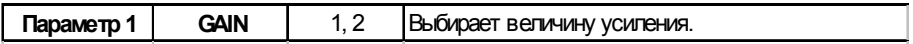

## X **Модуль ISO/COMP (Isolator/Compressor)**

Изолятор позволяет обрезать или подчеркнуть определенную полосу частот. Компрессор позволяет ослабить чрезмерно высокий уровень сигнала.

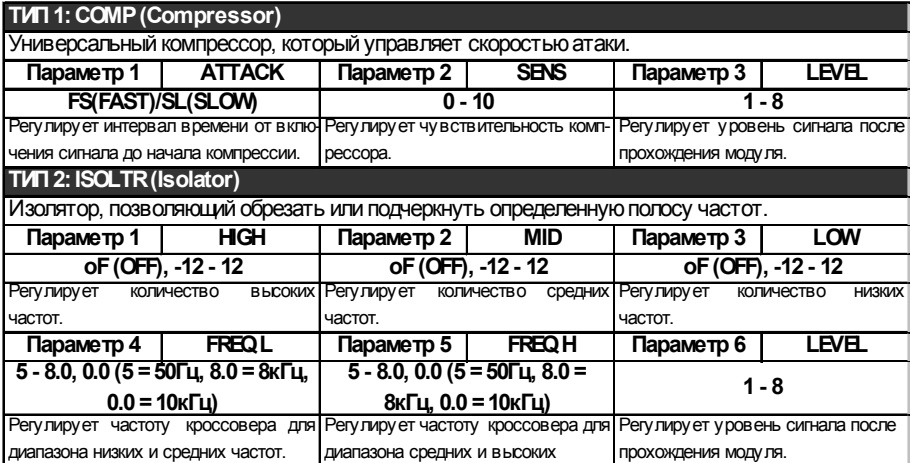

## ◆ Модуль DRIVE

Этот модуль включает 30 типов эффектов дисторшн и имитатора акустики. Обычно типы эффектов выбираются с помощью ручки [DRIVE] и клавиши [VARIATION], но также может использоваться циферблат [VALUE].

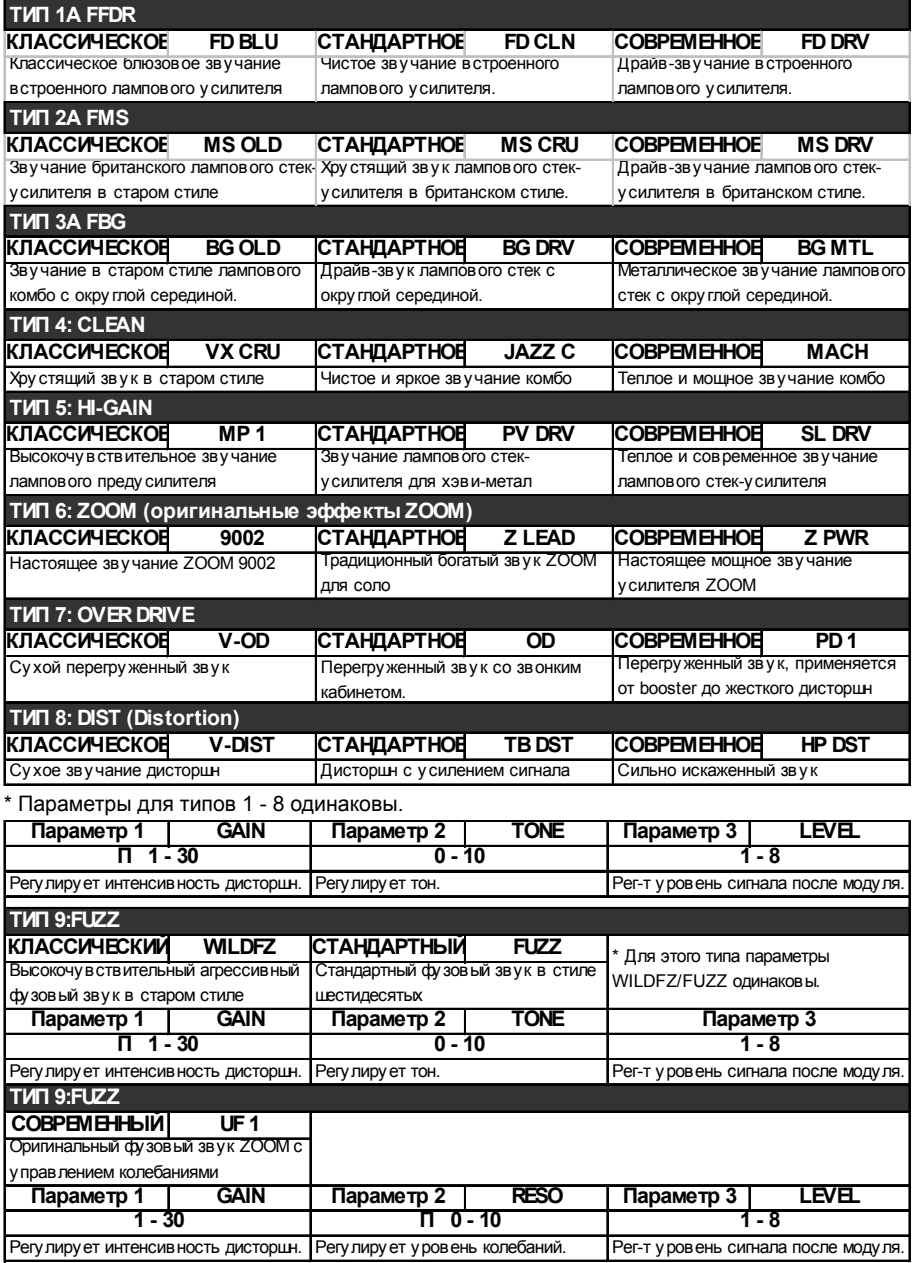

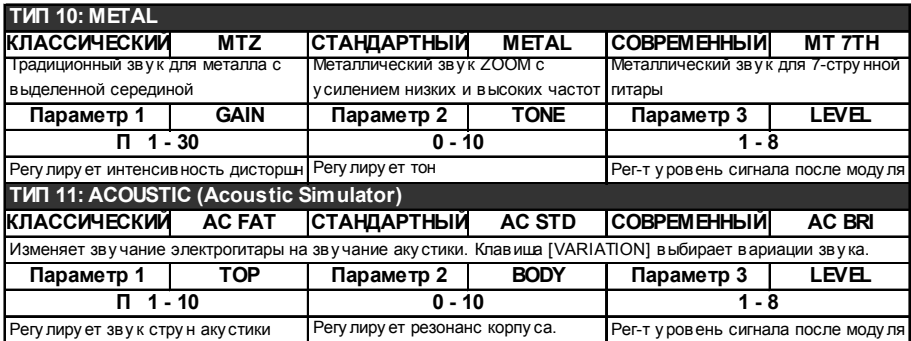

## **◆ Модуль EQ (Equalizer)**

Это 4-полосный эквалайзер. Параметры 1 - 3 и параметр 5 можно также настроить с помощью ручек на панели.

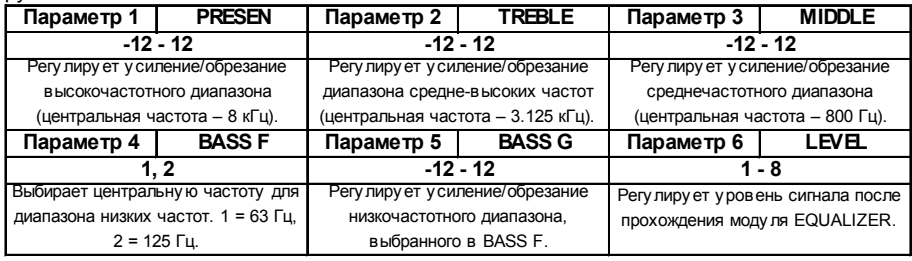

## X **Модуль ZNR (ZOOM Noise Reduction)**

Этот модуль служит для уменьшения шума во время пауз игры. Можно выбрать шумоподавление или noise gate, который полностью убирает звук во время пауз.

#### **ТИП 1: ZNR (ZOOM Noise Reduction)**

Оригинальная система шумоподавления ZOOM, у бирает шумы во время пау з игры без у ху дшения качества зву ка **ТИП 2: D GATE**

Классический noise gate с четкими характеристиками обрезания

\* Параметры для типов 1 и 2 одинаковы.

#### **Параметр 1**

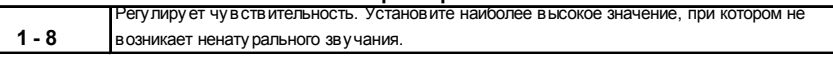

## **◆ Модуль CABINET**

Имитирует звучание кабинета для динамика.

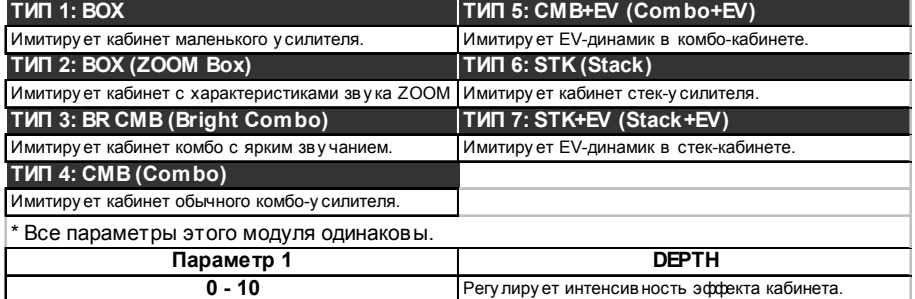

## X **Модуль MOD (Modulation)**

Этот модуль содержит такие эффекты модуляции, как хорус и фленджер, эффекты, которые совершенно меняют звук, например, wah, фильтр и кольцевой модулятор, и эффекты изменения высоты, к примеру, pitch shift и vibrato.

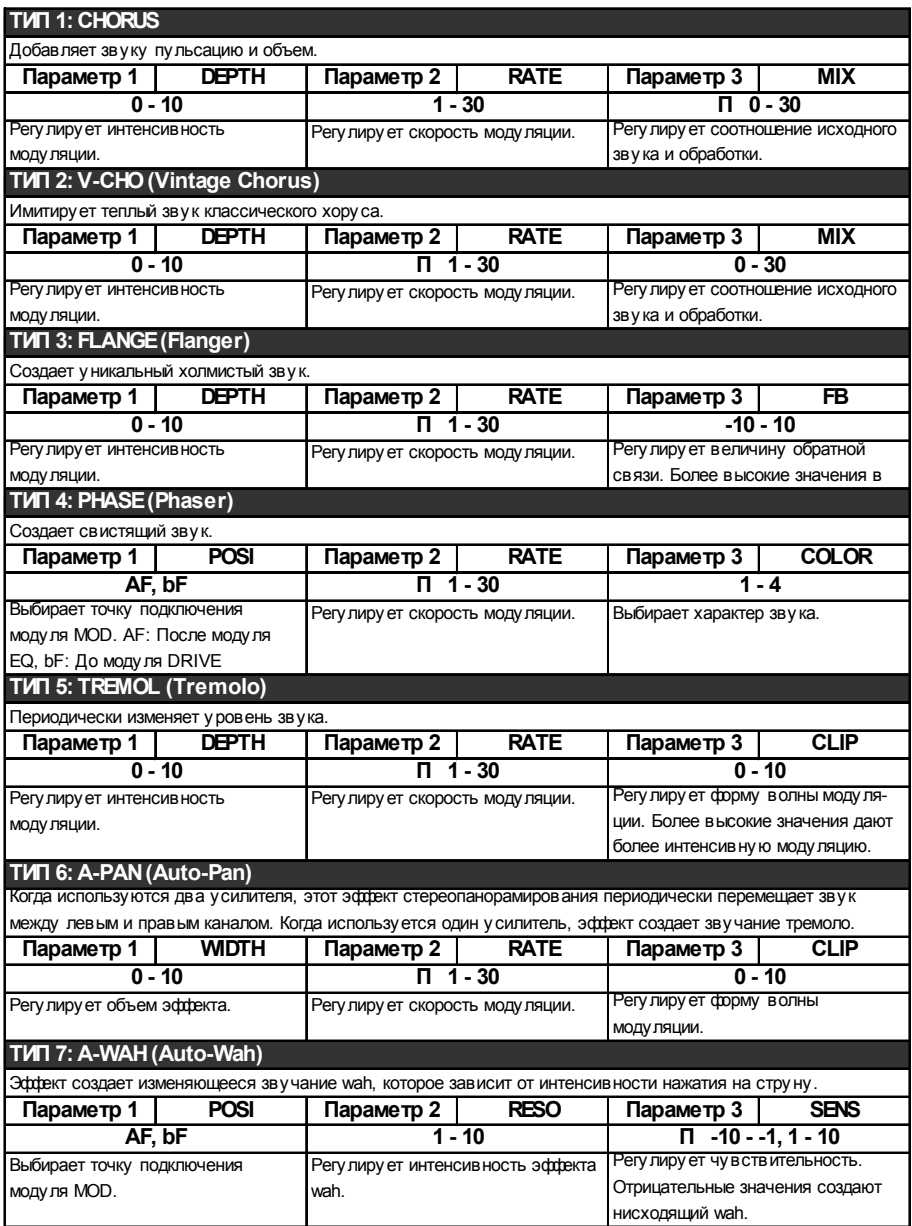

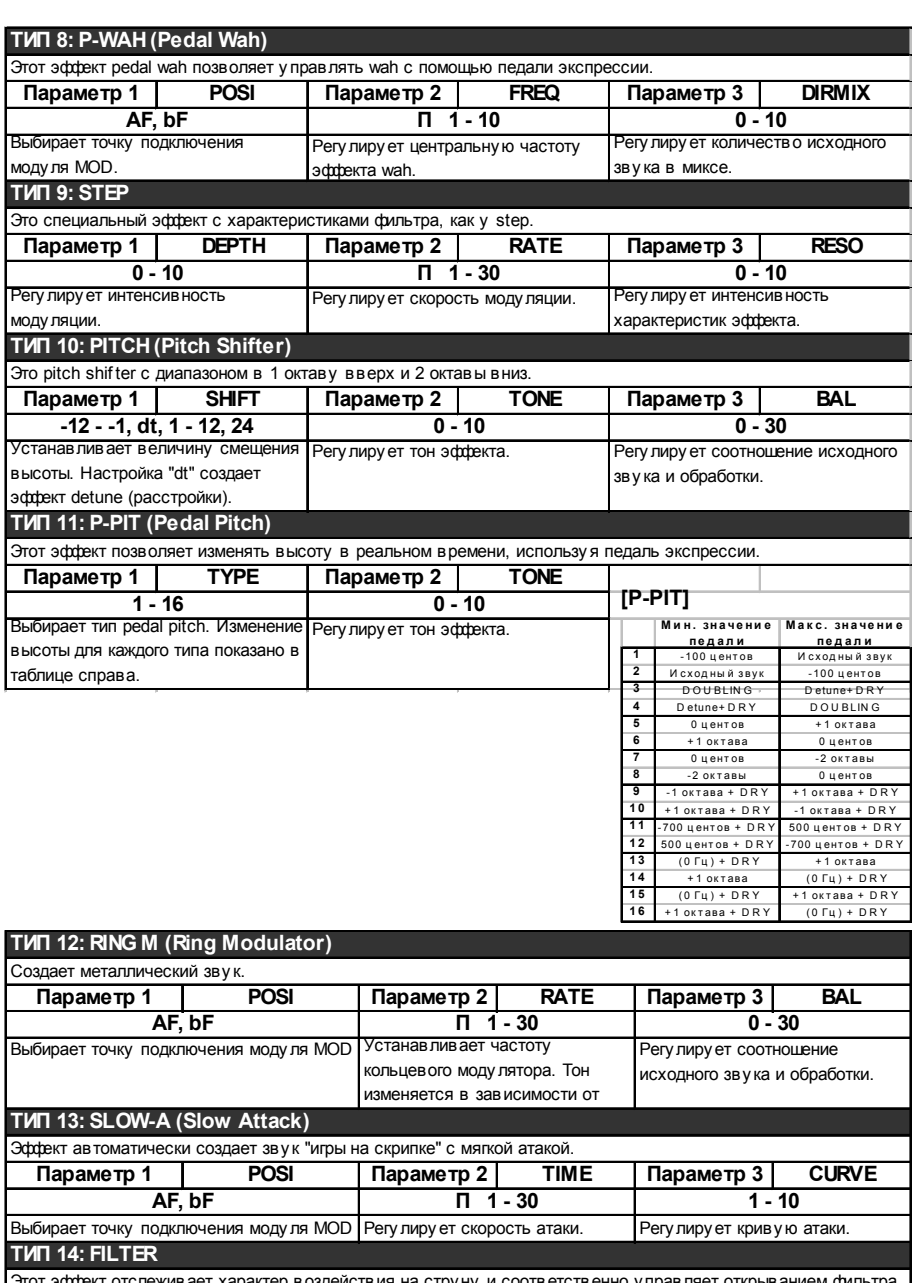

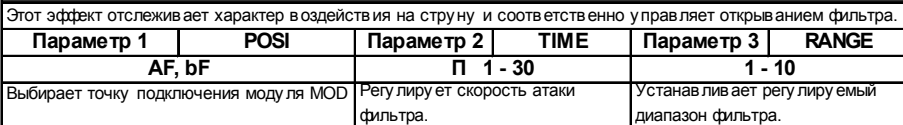

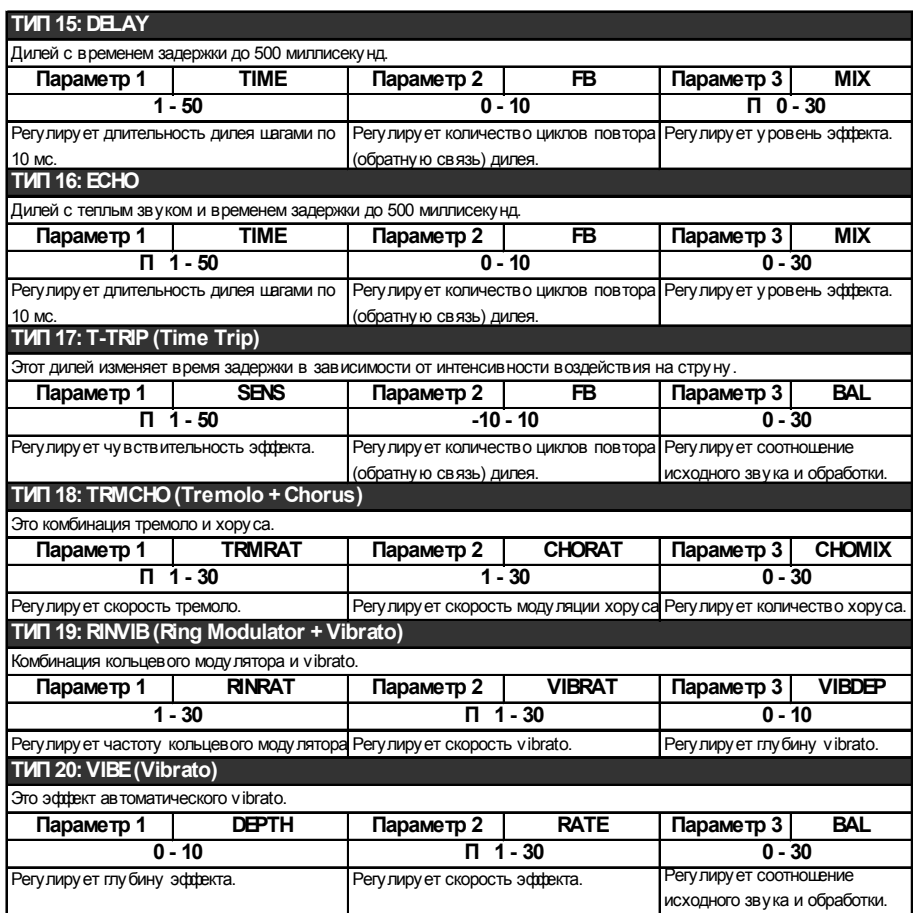

## X **Модуль REV (Delay/Reverb)**

Этот модуль содержит различные пространственные эффекты, включая дилей и реверберацию.

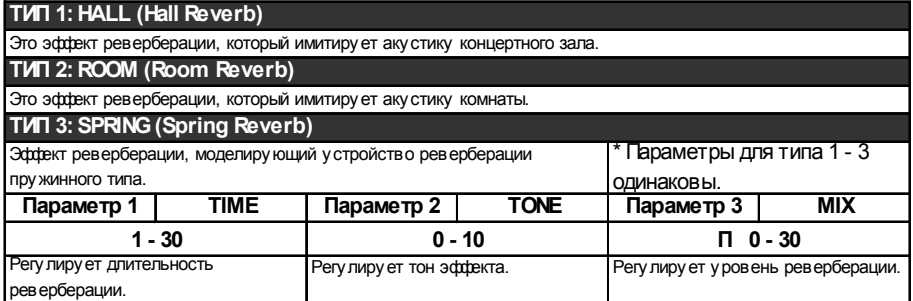

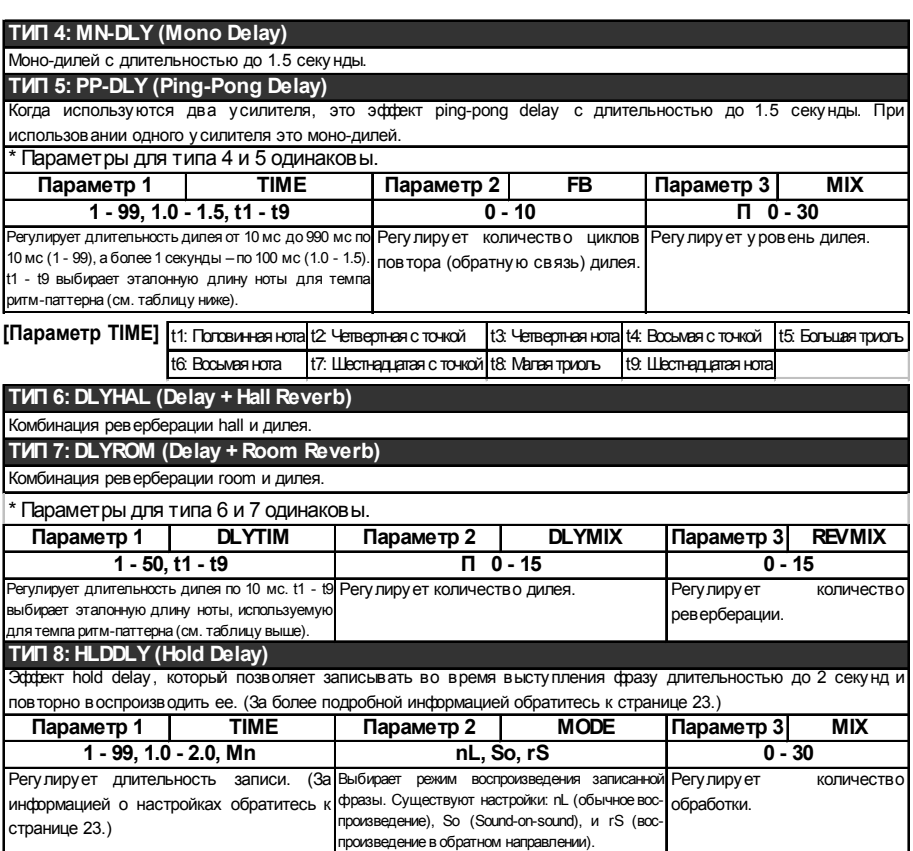

## $\bigoplus$  **Модуль** TOTAL

Модуль TOTAL не является независимым модулем эффектов. Он служит для настройки параметров, которые затрагивают все патчи.

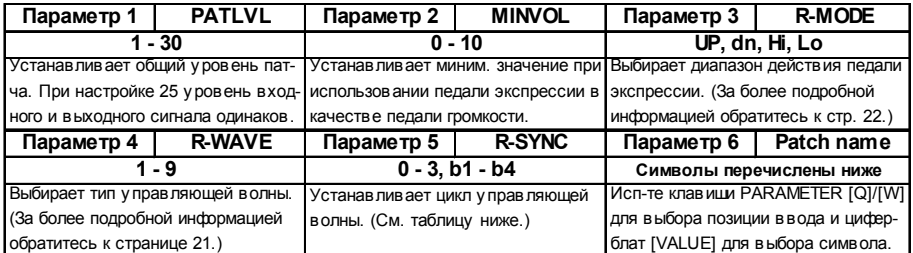

## **[Параметр R-SYNC]** [Существующие символы]

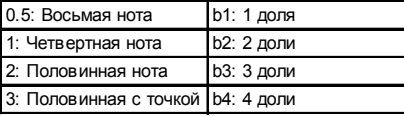

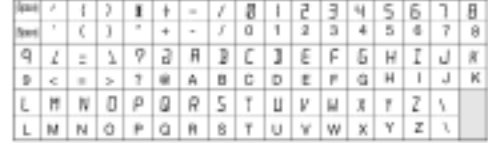

## **Неисправности**

#### <sup>Q</sup> **Нет звука или очень тихий звук**

• Находится ли переключатель питания в положении ON?

• Правильно ли гнезда [INPUT] и [OUTPUT] соединены с инструментом и усилителем?

- Не поврежден ли экранированный кабель?
- GFX-5 находится в состоянии mute?
- Ручка [LEVEL] повернута вниз?
- Поднята педаль экспрессии?

В некоторых патчах педаль экспрессии управляет уровнем. Установите ее в подходящее положение.

#### <sup>Q</sup> **Невозможно выполнить запись с гнезда [AUX IN]**

• Источник входного сигнала установлен на «GT»? Установите «AUX».

#### <sup>Q</sup> **Звук неестественно искажен**

• Настройте параметры уровня и чувствительности модулей эффектов.

- Выключите клавиши [TURBO] и [EDGE].
- Выключите модули BOOSTER или ISO/ COMP.

Когда с вышеупомянутыми эффектами используется гитара с высоким уровнем выходного сигнала, может произойти

нежелательное искажение звука в зависимости от типа эффекта модуля DRIVE.

#### <sup>Q</sup> **Высокий уровень шумов**

• Отрегулируйте параметр ZNR. Если проблема не исчезла, попробуйте уменьшить GAIN.

Если используется модуль BOOSTER или ISO/COMP, попробуйте уменьшить параметр GAIN модуля DRIVE.

#### <sup>Q</sup> **Невозможно воспроизвести ритмпаттерн или звук очень тихий**

• Уровень громкости ритм-паттерна имеет невысокое значение?

Увеличьте параметр LVL до нужной настройки.

#### <sup>Q</sup> **Переключение on/off педали экспрессии не работает.**

• Попробуйте выполнить процедуру, описанную в разделе «Калибровка педали экспрессии» на стр. 26.

#### <sup>Q</sup> **Неестественный звук в режиме bypass**

• Energize работает и в состоянии bypass. Установите Energize на «oF».

Линейный выход 2 стандартных моноджека

## **Спецификации**

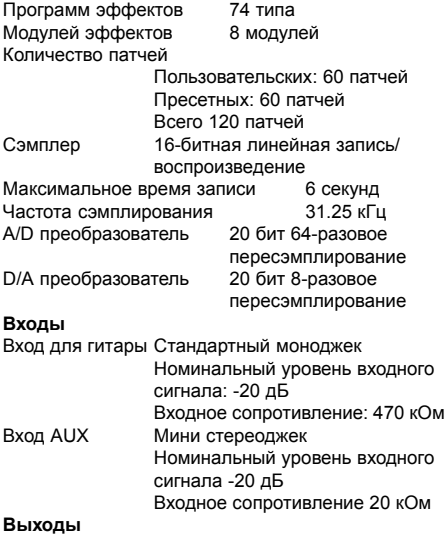

Макс. уровень выходного сигнала: +3 дБ Выходное сопротивление нагрузки: 10 кОм или более Выход для наушников Стандартный стереоджек 50 мВт в 32 Ом нагрузки Дисплей 6-символьный алфавитноцифровой жидкокристаллический 2-символьный 7-сегментный жидкокристаллический **Требования к источнику питания** AC адаптер 9 V DC, центр минус, 300 мA (Zoom AD-0006) Батареи: 4 батареи IEC R6 (тип AA) Время работы батарей: приблизительно 10 ч непрерывной работы (для алкалиновых батарей) Размеры 390 (Ш) x 220 (Д) x 75 (В) мм Вес 2.8 кг (без батарей)

\* 0 дБ = 0.775 В

\* Конструкция и спецификации могут быть изменены без предварительного оповещения.

## **Список патчей GFX-5**

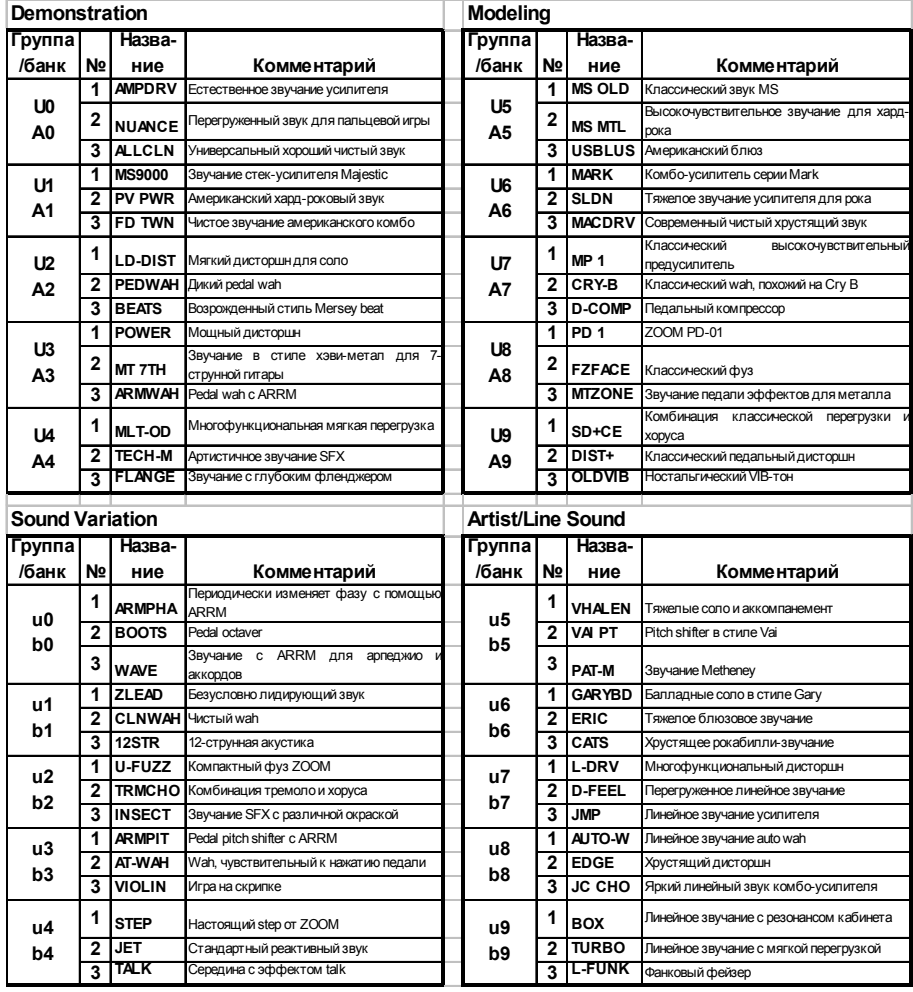

# $\mathcal{A}(\mathbb{R})$ **CATCH US IF YOU CAN**

### **ZOOM CORPORATION**

NOAH Bldg., 2-10-2, Miyanishi-cho, Fuchu-shi, Tokyo 183-0022, Japan PHONE: +81-42-369-7116 FAX: +81-42-369-7115 Web Site: http://www.zoom.co.jp

Printed in Japan 707II - 5000-2